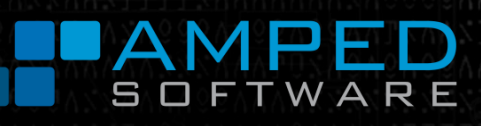

# HENTICATE AUT

# PHOTO ANALYSIS AND TAMPER DETECTION

- Detect tampered areas in images
- **Determine the authenticity of images and documents**
- Analyze multiple images with batch tools
- Identify the device used to take a photo or video
- Reveal whether an image or video has been recompressed
- A collection of the most powerful, real-world-application authentication filters and techniques based on science

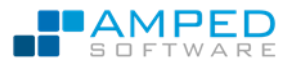

### WHAT IS AMPED AUTHENTICATE?

[Amped Authenticate](https://ampedsoftware.com/authenticate) is the leading forensic software for unveiling the processing history of digital images and videos. It provides a suite of powerful tools to determine whether images are unaltered originals, originals generated by a specific device, or the result of manipulation using a photo editing software, making their admissibility as evidence questionable. Amped Authenticate is used by the world's top forensic labs, law enforcement agencies, government, military, and security organizations.

Authenticate is a collection of the most useful, real-world-application authentication filters and techniques identified by image analysts, based on hundreds of scientific papers and studies. These have been built into an easy-to-use, yet amazingly powerful interface to help investigators answer the many questions of authenticity and integrity surrounding today's digital images.

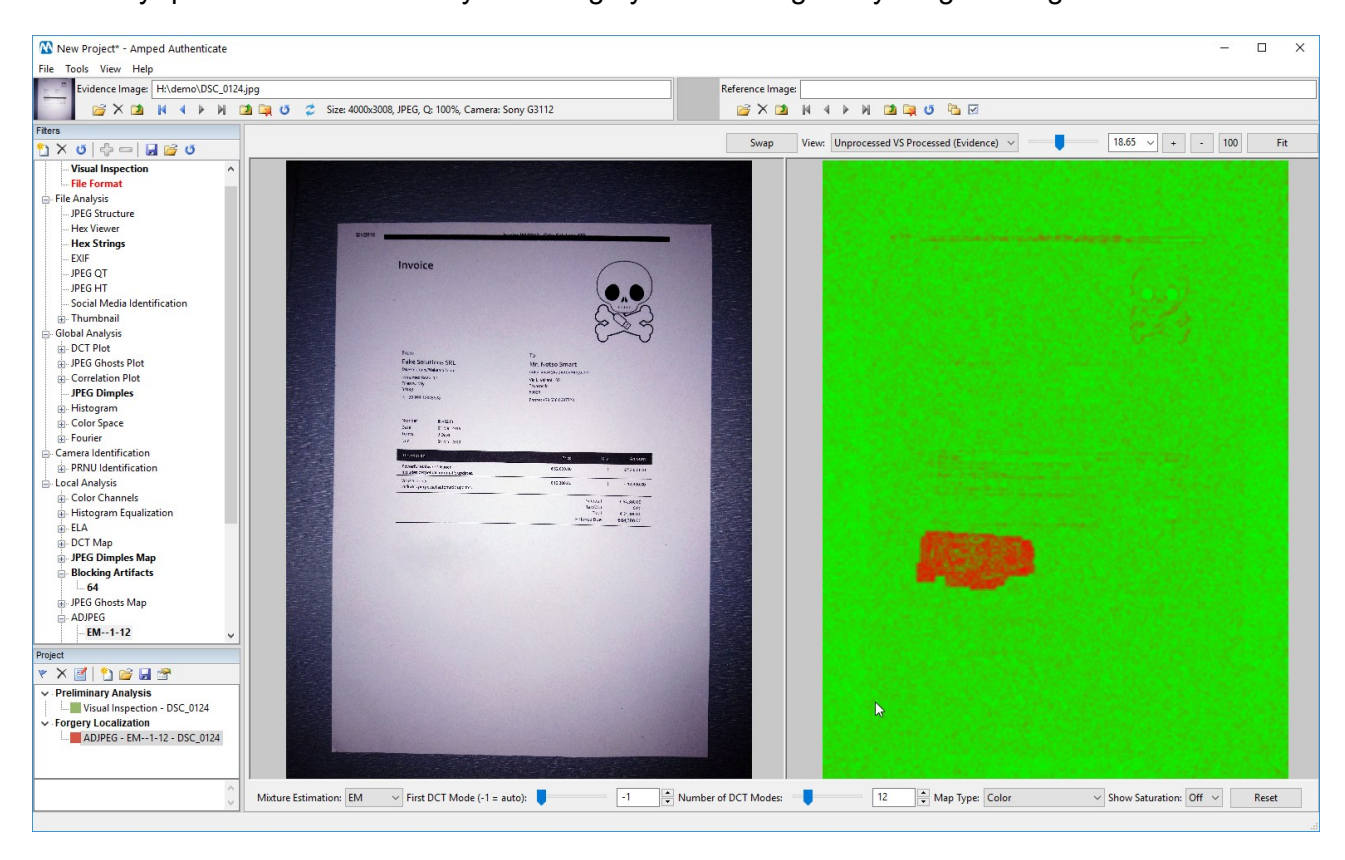

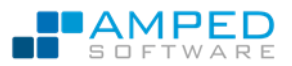

### WHY AMPED AUTHENTICATE?

With the constant development and introduction of new digital technologies, digital images and videos are now key sources of evidence for investigations. And thanks to social media and the prevalence of high-quality mobile phone cameras, there is a dramatic increase of imagery submitted as evidence, by citizens and witnesses, to law enforcement agencies.

Modern digital images are mines of information: in addition to the visual content, metadata often contain precise information about when, where and who captured the image. But unfortunately, in just a few seconds, both visual content and metadata can now be easily manipulated to create credible fakes.

Without solid ways to validate that the information is accurate, these photographs could pose issues when they are presented as evidence in a case and in court. Therefore, thoroughly investigating an image and ensuring its trustworthiness and source is critical in today's investigations.

The courts and savvy defense attorneys and prosecutors have begun to understand how easy it is to manipulate a digital photo, so experts are often asked to analyze the authenticity and provenance of digital images.

A practical example of this is the Beckley case that the Second Appellate District Court (Los Angeles, CA) ruled:

*...In this opinion we hold that the prosecution's failure to authenticate a photograph ...should have barred their admission... We also conclude there was insufficient evidence to support the street gang enhancement of each defendant's sentence."*

The court also decided that a photograph is a "writing" and stated:

*...Authentication of a writing is required before it may be received in evidence. (Evid. Code, §§ 250, 1401, subd. (a)...) (People of CA vs. Beckley, Los Angeles County Superior Court Case Number: TA094886 6/9/10)*

With this ruling, precedent is set in California for the challenge of any digital evidence on the grounds of authenticity or lack of scientific authentication.

As precedent is set by an appellate court, this doctrine may be applied elsewhere in the US where similar evidence rules exist.

It is also necessary to be able to link photographs to a specific camera and consequently to a suspect. Billions of images are uploaded to the internet and shared on social media platforms every day. Investigators are constantly faced with the task of trying to identify the person who posted the original photo on the internet. Linking a photo to a camera is now as important as linking a bullet to a gun.

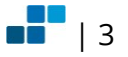

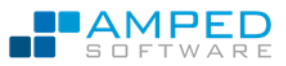

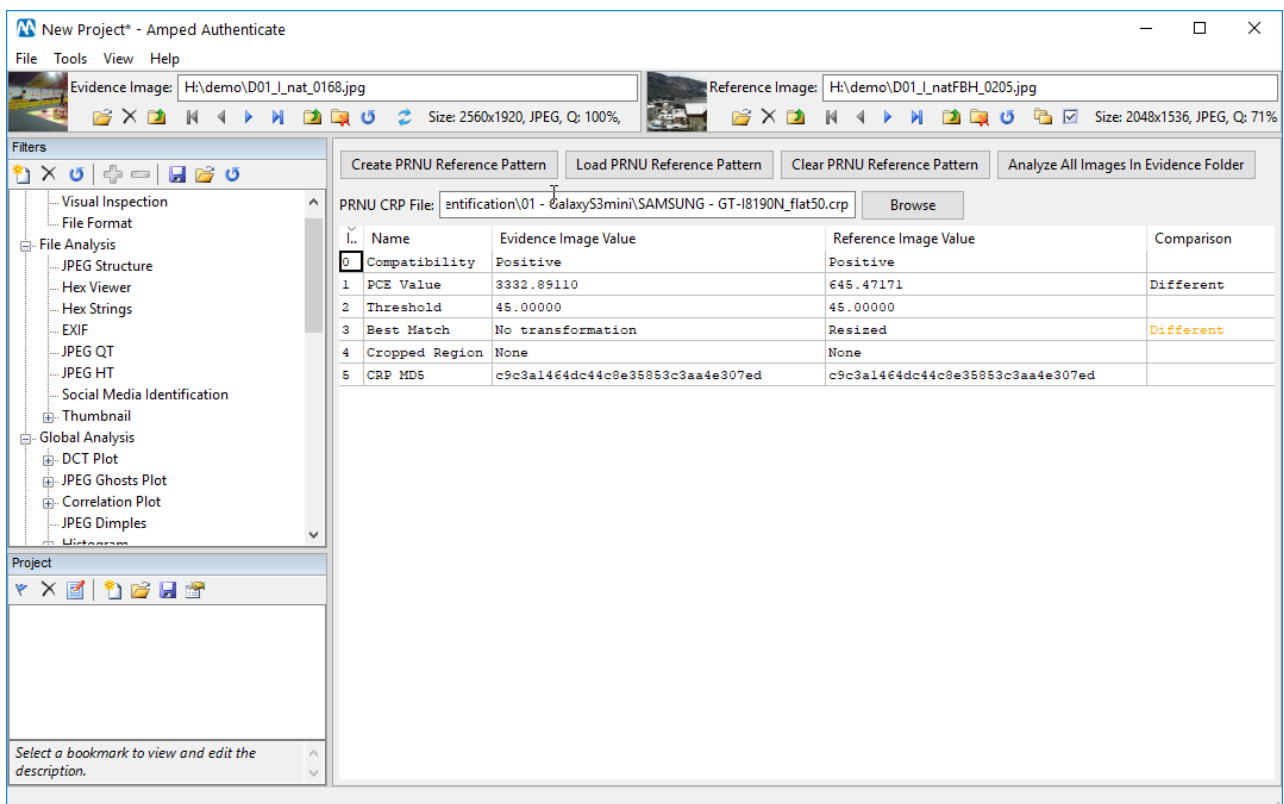

### THE DIFFICULT WAY OF WORKING

Understanding if an image is an original or the result of manipulation is not an easy task. Only a few world-recognized experts were able to determine if an image used as evidence in court was an original or if someone tampered with it, making the photo unacceptable as evidence or alibi. Experts previously had to do this with self-made tools, very specialized scientific techniques, or a cobbledtogether set of very expensive mathematical/engineering tools.

### THE EASY WAY OF WORKING

In order to permit more investigators and forensic labs to analyze the processing history of photos, Amped Software has integrated into one single software package, forensically accepted techniques that were previously only available to top-notch researchers.

Amped Authenticate empowers law enforcement agencies and forensic lab experts with very effective tools to identify tampering on an image and to verify if a digital photograph has been generated by a specific device. The camera ballistics feature in Amped Authenticate determines that a specific device - and not just the camera make or model – was used to generate a specific photo.

As opposed to other solutions that provide only one, or just a few, tools for authenticating images, Amped Authenticate puts the power of multiple scientific tools, procedures, and reporting, in one software package to improve the user's ability to detect tampered images or determine originality.

All tools available in Amped Authenticate are based on peer reviewed scientific papers, each performing a different test on the structure of an image and how it was created.

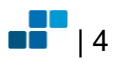

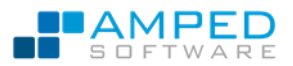

### MAIN FEATURES

#### World Leader I)

Amped Authenticate is the leading software for forensic image authentication and tamper detection on digital images. Used by the world's top forensic labs, law enforcement, government, military, and security organizations, Amped Authenticate is the most complete image forensics suite. Amped partners with universities and research groups to remain constantly up to date with scientific achievements, in order to fill the gap, as quickly as possible, between the research lab and usage in real cases.

## **Powerful**

Amped Authenticate provides more than 40 tools and filters with customizable configuration and optional post-processing parameters.

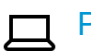

#### Portable

Works on a laptop in the field as easily as on a desktop in the lab.

#### ∯ Fast

Amped Authenticate's *Batch Processing* applies all filters to all images in a folder. *Smart Report* automatically selects the most appropriate subset of filters for each image, providing brief and readable reporting. Saved cache folders allow for speedy follow-up analysis.

#### **Ballistics**

Image ballistic tools allow you to verify which camera was used to shoot a specific photo, even if the photo has been scaled, cropped or re-saved. Experiments demonstrate that image ballistics can also work with images uploaded to social media platforms.

### **Comparison**

Compare the results of two images side by side to understand where and how an image has been modified.

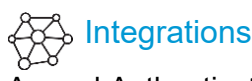

Amped Authenticate is integrated with some of the leading tools used by many law enforcement organizations: Griffeye Analize DI, CameraForensics, Microsoft Excel, Google Maps, Google Images, Flickr. Integrations increase speed and accuracy of your work. Thanks to Authenticate's command line interface, users are also free to write their own integrations to link Authenticate to other tools.

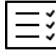

#### Certifies Evidence

Amped Authenticate automatically generates a report detailing all the bookmarked analyses, along with comments, settings and algorithms used, as well as their source information (including

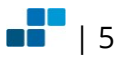

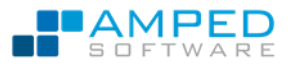

publication date and page number), which makes it easy to present in court. The report layout and theme can be customized.

## Flexible and Affordable

Since Amped Authenticate is compatible with standard PCs (Windows 7/8/10/11, 32 bit and 64 bit versions), the time and cost to deploy are minimal. As hardware standards change quickly, Amped Authenticate does not bind you to a platform that will soon be obsolete or cannot be upgraded without major expense (if at all). All required dependencies are installed during program setup, without any need for expensive external tools or environments.

### UNDERSTANDING THE TERMS

In order to understand how Amped Authenticate works, we need to first understand what it means when an image is original or has been tampered with.

### WHAT IS A CAMERA ORIGINAL IMAGE?

A camera original image is a picture taken by a camera device and never touched by any software after acquisition, not even within the device itself. Any manipulation introducing changes to pixels or metadata (including simple image rotation) breaks the integrity of the file, which is no longer considered original. Thus, a file which is not original can raise doubts about the authenticity of the image.

### WHAT IS AN AUTHENTIC IMAGE?

An authentic image is an image which is an accurate representation of what it purports to be. An authentic image may have undergone some processing operations (e.g., scaling, minor cropping, recompression, uploading to a social media platform, …) provided that such processing does not alter the meaning of the depicted scene. Therefore, an image which is not Camera Original may still be Authentic. Depending on the case, the authenticity of an image may also depend on the context in which it is published: for example, a truthful picture of an event could be deceptively used as proof for a different event, or a person's photo could be used to create a fake social media profile.

### WHAT IS AN ALTERED IMAGE?

A photo that has undergone some kind of processing after acquisition (including simple rotation, resize, enlargement, cropping or other form of editing) is no longer an original, but is altered. It could also be a picture taken from a camera device (at this point it is an original) but uploaded to social networks, like Facebook. It is now no longer an original and is considered altered because the social network server recompresses and resizes the image. Any image processing software usually alters the file structure of the picture.

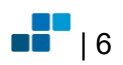

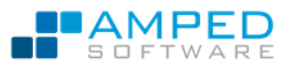

### WHAT IS IMAGE TAMPERING?

Image tampering happens when an image has intentionally been modified to hide vital information by doing things like cut, paste, crop, delete and so on.

### WHAT IS CAMERA IDENTIFICATION?

Camera ballistics is the task of linking a specific camera or smartphone to a specific photo captured by that device. Camera ballistics also makes it easy to differentiate between cameras and smartphones of the same make and model. Today, the main technology enabling camera ballistics is PRNU (Photo-Response Non-Uniformity) analysis: there are imperfections in each imaging sensor that are unique to that specific piece of silicon, although they cannot be seen with the naked eye. Identifying the pattern, and then comparing this with an image, is a reliable way of proving that the image was, or was not, taken by that specific camera.

It is also possible to carry out hybrid source identification for investigating the originating device of a digital video using images as reference (or vice-versa).

### WHAT IS BATCH PROCESSING?

*Batch Processing* automatically applies all filters to one image or all images in a folder. This allows for quick automatic analysis and comparison of images. Authenticate also features the *Smart Report* tool, which applies a subset of automatically chosen filters to one or all images in a folder, producing an intuitive report which distinguishes camera original images from altered and tampered images.

### HOW IT WORKS

Amped Authenticate provides numerous *Filters*, grouped into *Categories*, that help to determine if an image is an original, or has been altered or tampered with, by using photo editing software.

The tests provided in Amped Authenticate help call your attention to some details you may want to further examine to help you determine the authenticity of the image. Amped Authenticate can also determine if an image under investigation was actually taken by a specific camera. How does Amped Authenticate do all this?

### HOW DOES AMPED AUTHENTICATE HELP IDENTIFY A CAMERA ORIGINAL OR AN AUTHENTIC IMAGE?

By using the filters in the *Overview* category, the analyst can visually inspect the image (taking advantage of zoom with no interpolation and level adjustment) and get a quick overview of the most important image file properties (such as image format, resolution, number of channels, aspect ratio, etc.) and metadata.

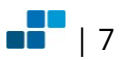

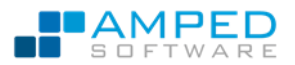

Authenticate does not just show data, it also helps interpret data: for example, the user is warned when some image characteristic or metadata that is not typical of camera original images is detected (see figure below). Furthermore, when a reference original image is available, Authenticate allows for a fast and intuitive comparison, highlighting elements having different values. Once again, not all differences weigh the same significance: it is normal to have different date of acquisition, while a different JPEG quantization table is more suspicious. Authenticate will warn the user only when problematic differences are found.

Batch comparison between evidence image file format against hundreds or thousands of reference images is also possible. While not being exhaustive by design, the *Overview* category frequently identifies, in just a few seconds, images whose integrity is broken.

| <b>A</b> Amped Authenticate                                                                                                    |                                   |                                                             |                                                                                              |                                                        |                                 | $\Box$     |
|----------------------------------------------------------------------------------------------------|-----------------------------------|-------------------------------------------------------------|----------------------------------------------------------------------------------------------|--------------------------------------------------------|---------------------------------|------------|
| File Tools View Help                                                                                                    |                                   |                                                             |                                                                                              |                                                        |                                 |            |
| Evidence Image: H:\demo\D01_I_nat_0168.jpg                                                                                                    |                                   |                                                             |                                                                                              | Reference Image: H:\demo\D01_I_natWA_0168.jpg          |                                 |            |
| <b>BXBN4PNBBO</b>                                                                                                    |                                   | 2 Size: 2560x1920, JPEG, Q: 100%, Camera: SAMSUNG GT-I8190N |                                                                                              | B X D N 4 ▶ N D Q Q U B E Size: 1280x960, JPEG, Q: 92% |                                 |            |
| Filters                                                                                                    | Id Name                           | <b>Evidence Image Value</b>                                 | <b>Evidence Image Warnings</b>                                                               | Reference Image Value                                  | <b>Reference Image Warnings</b> | Comparison |
| $2 \times 5$ $\Rightarrow$ $\frac{1}{2}$ $\Rightarrow$ $\frac{1}{2}$ $\Rightarrow$ $\frac{1}{2}$ $\Rightarrow$ $\frac{1}{2}$ $\Rightarrow$ $\frac{1}{2}$ $\Rightarrow$ $\frac{1}{2}$ $\Rightarrow$ $\frac{1}{2}$ $\Rightarrow$ $\frac{1}{2}$ $\Rightarrow$ $\frac{1}{2}$ $\Rightarrow$ $\frac{1}{2}$ $\Rightarrow$ $\frac{1}{2}$ $\Rightarrow$ $\frac{1}{2}$ $\Rightarrow$ $\frac{1}{2}$ $\Rightarrow$ $\frac{1}{2}$ $\Rightarrow$ | 1 Filename                        | D01_I_nat_0168.jpg                                          |                                                                                              | D01 I natWA 0168.jpg                                   |                                 | Different  |
| <b>E-Overview</b>                                                                                                    | 2 Full Path                       | H:\demo\D01_I_nat_0168.jpg                                  |                                                                                              | H:\demo\D01_I_natWA_0168                               |                                 | Different  |
| Visual Inspection                                                                                                    | 3 MD5                             | db3738a651807473c4719f355cle                                |                                                                                              | 503a15888306ba54b4535e60                               |                                 | Different  |
| File Format                                                                                                    | 4 Format                          | <b>JPEG</b>                                                 |                                                                                              | <b>JPEG</b>                                            |                                 |            |
| - File Analysis                                                                                                    | 5 Format Description              | <b>JPEG - JFIF Compliant</b>                                |                                                                                              | <b>JPEG - JFIF Compliant</b>                           |                                 |            |
| <b>JPEG Structure</b>                                                                                                    | 6 Image Encoded Size              | 2560 x 1920                                                 |                                                                                              | 1280 x 960                                             |                                 | Different  |
| <b>Hex Viewer</b>                                                                                                    | 7 Image Displayed Size            | 2560 x 1920                                                 |                                                                                              | 1280 x 960                                             |                                 | Different  |
| <b>Hex Strings</b>                                                                                                    | Image Normalized Size<br><b>R</b> | 2560 x 1920                                                 |                                                                                              | 1280 x 960                                             |                                 | Different  |
| <b>EXIF</b>                                                                                                    | 9 Aspect Ratio                    | 1.33                                                        |                                                                                              | 1.33                                                   |                                 |            |
| JPEG OT                                                                                                    | 10 Number of Channels             | l 3                                                         |                                                                                              | $\vert$ 3                                              |                                 |            |
| <b>IPFG HT</b>                                                                                                    | $11$ $BPP$                        | 24                                                          |                                                                                              | 24                                                     |                                 |            |
| Social Media Identification                                                                                                    | 12 Thumbnail Size                 | 320 x 240                                                   |                                                                                              |                                                        | Thumbnail is missing            | Different  |
| in Thumbnail                                                                                                    | 13 Thumbnail Normalized Size      | 320 x 240                                                   |                                                                                              |                                                        |                                 | Different  |
| Global Analysis                                                                                                    | 14 Preview Size                   |                                                             |                                                                                              |                                                        |                                 |            |
| <b>DCT Plot</b>                                                                                                    |                                   |                                                             |                                                                                              |                                                        |                                 |            |
| <b>PEG Ghosts Plot</b>                                                                                                    | 15 Preview Normalized Size        |                                                             |                                                                                              |                                                        |                                 |            |
| <b>Correlation Plot</b>                                                                                                    | 16 Exif rotate tag                | Horizontal (normal); Horizon                                |                                                                                              |                                                        |                                 | Different  |
| JPEG Dimples                                                                                                    | 17 Number of Exif fields          | 44                                                          |                                                                                              | $\overline{\phantom{a}}$                               |                                 | Different  |
| <b>Histogram</b>                                                                                                    | 18 Number of MakerNotes fields 5  |                                                             |                                                                                              | lo.                                                    |                                 | Different  |
| <b>Color Space</b>                                                                                                    | 19 Number of IPTC fields          | 'n                                                          |                                                                                              | lo.                                                    |                                 |            |
| in Fourier                                                                                                    | 20 Number of XMP fields           | lo.                                                         |                                                                                              | l o                                                    |                                 |            |
| Camera Identification<br><b>E. PRNU Identification</b>                                                                                                    | 21 Number of Photoshop fields     | $\overline{0}$                                              |                                                                                              | l o                                                    |                                 |            |
|                                                                                                    | 22 Number of ICC fields           | 'n                                                          |                                                                                              | lo.                                                    |                                 |            |
| -Local Analysis                                                                                                    | 23 Exif Make                      | <b>SAMSTRIG</b>                                             |                                                                                              |                                                        | EXIF Make is missing            | Different  |
| Golor Channels<br><b>E. Histogram Equalization</b>                                                                                                    | 24 Exif Model                     | <b>GT-I8190N</b>                                            |                                                                                              |                                                        | <b>EXIF Model is missing</b>    | Different  |
| <b>ELA</b>                                                                                                    | 25 Exif Software                  | I8190NXXALL6                                                |                                                                                              |                                                        |                                 | Different  |
| <b>DCT</b> Map                                                                                                    | 26 Serial Number                  |                                                             |                                                                                              |                                                        |                                 |            |
|                                                                                                    | 27 JPEG Quality                   | 100                                                         |                                                                                              | 92                                                     |                                 | Different  |
| $\rightarrow$                                                                                                    | 28 JPEG QT is standard IJG        | true                                                        |                                                                                              | true                                                   |                                 |            |
| Project                                                                                                    | 29 JPEG OT Hash                   |                                                             | B79441E9FB5F3C9C136F2A905780 No compression signature available for 250493A662A7C0D8B0B864EB |                                                        |                                 | Different  |
| $x \times 12643$                                                                                                    | 30 Jpeg Chroma Subsampling        | $4:2:0$ $(2.2)$                                             |                                                                                              | 4:2:0(2,2)                                             |                                 |            |
|                                                                                                    | 31 JPEG HT is standard IJG        | true                                                        |                                                                                              | true                                                   |                                 |            |
|                                                                                                    | 32 Exif DateTimeOriginal          | 2013:11:09 10:21:45                                         |                                                                                              |                                                        |                                 | Different  |
|                                                                                                    | 33 Exif CreateDate                | 2013:11:09 10:21:45                                         |                                                                                              |                                                        |                                 | Different  |
|                                                                                                    | 34 Exif ModifyDate                | 2013:11:09 10:21:45                                         |                                                                                              |                                                        |                                 | Different  |
|                                                                                                    | 35 File Size                      | 2.6896 MB (2820284 bytes)                                   |                                                                                              | 0.2490 MB (261055 bytes)                               |                                 | Different  |
|                                                                                                    | 36 Last File Access               | 2019:05:23 15:30:16                                         |                                                                                              | 2019:06:26 11:49:32                                    |                                 | Different  |
|                                                                                                    | 37 File Creation                  | 2019:05:23 15:30:16                                         |                                                                                              | 2019:06:26 11:49:32                                    |                                 | Different  |
|                                                                                                    | 38 Last File Modification         | 2014:07:13 19:02:54                                         |                                                                                              | 2017:10:30 18:32:25                                    |                                 | Different  |
|                                                                                                    | 39 SHA1                           | 6f423d02945dacd4ddc843d6a0a5                                |                                                                                              | 093a7fbaf6b95f3d46f26002                               |                                 | Different  |
|                                                                                                    | 40 SHA256                         | fa5d74f1b0d035f815fa04042fb4                                |                                                                                              | 6d56da254f329a84dc4b79fe                               |                                 | Different  |
| Select a bookmark to view and                                                                                                    | 41 SHA384                         | 11236ca60fd181c245beelead831                                |                                                                                              | a7838f38a65e05611d11ef31                               |                                 | Different  |
| edit the description.                                                                                                    | 42 SHA612                         | 79eebb726d515165db26445a52ba                                |                                                                                              | c41d781f4d21b83fdda4fac4                               |                                 | Different  |

*Figure 1: comparing a camera original image from an Apple iPhone 6 (left side) with its corresponding version sent via WhatsApp (right side). Note the image on the right shows three warnings, suggesting image integrity is broken. Moreover, several problematic differences between the two images are highlighted on the right column.*

Filters in the *File Analysis* category allow users to look in depth at the details of image format and metadata. The user can compare the JPEG header of the image with reference material, check whether the image JPEG Quantization Table matches one of the 14.000+ stored in Authenticate's internal database, which can be integrated with user submitted images.

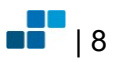

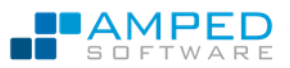

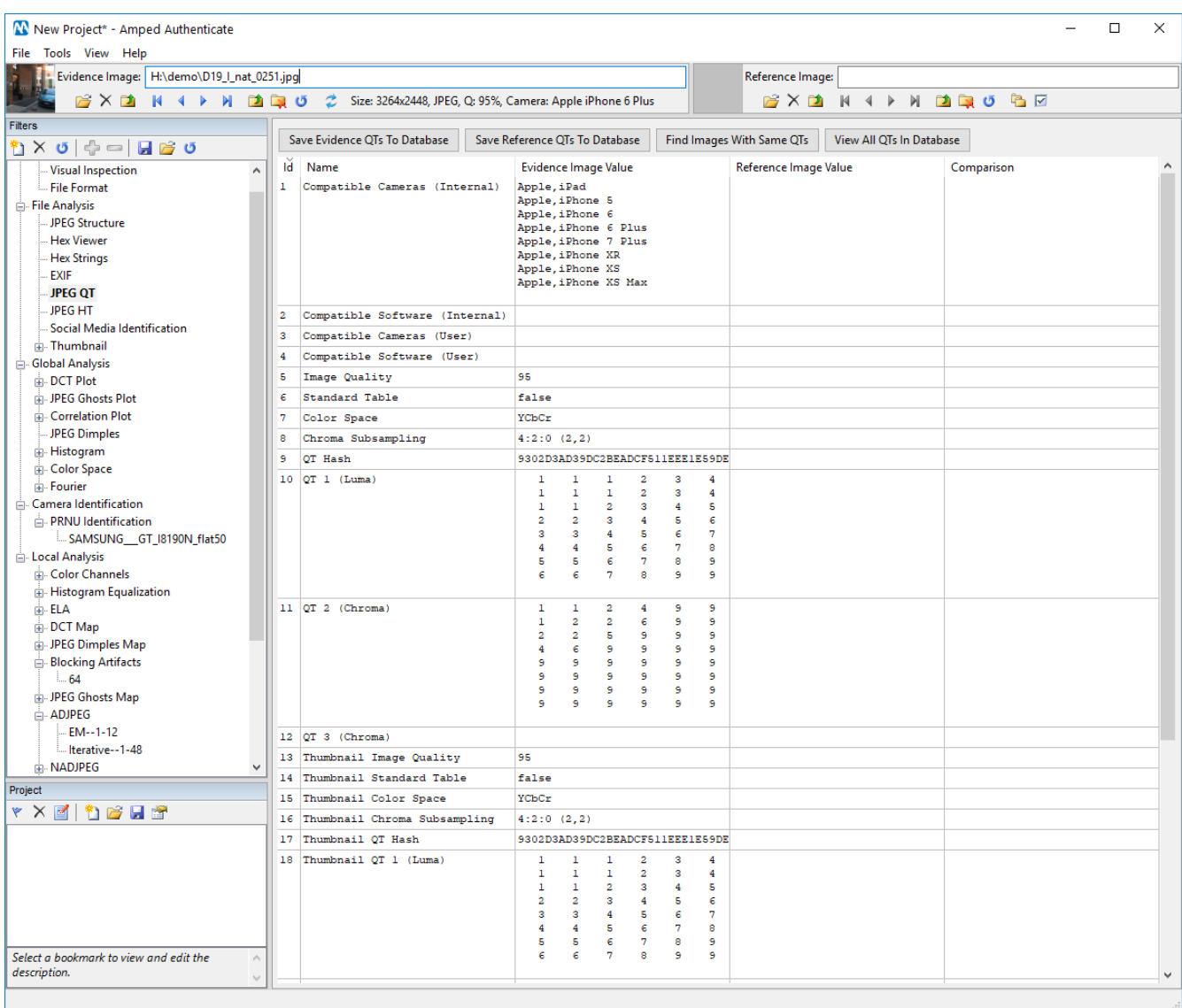

*Figure 2: the JPEG QT filter shows that information about image make and model available in Exif metadata (Apple iPhone 6 Plus) are indeed confirmed by the fact that Quantization Tables of the image match those available in Authenticate's database for that model.*

Since images uploaded to Social Media Platforms (SMPs) usually undergo several processing steps, which may invalidate some of the existing forensic analyses, Authenticate checks whether the image shows traces of processing from several well-known SMPs (such as Facebook, Twitter, Flickr, Instagram, and more).

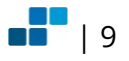

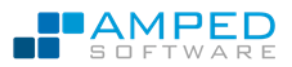

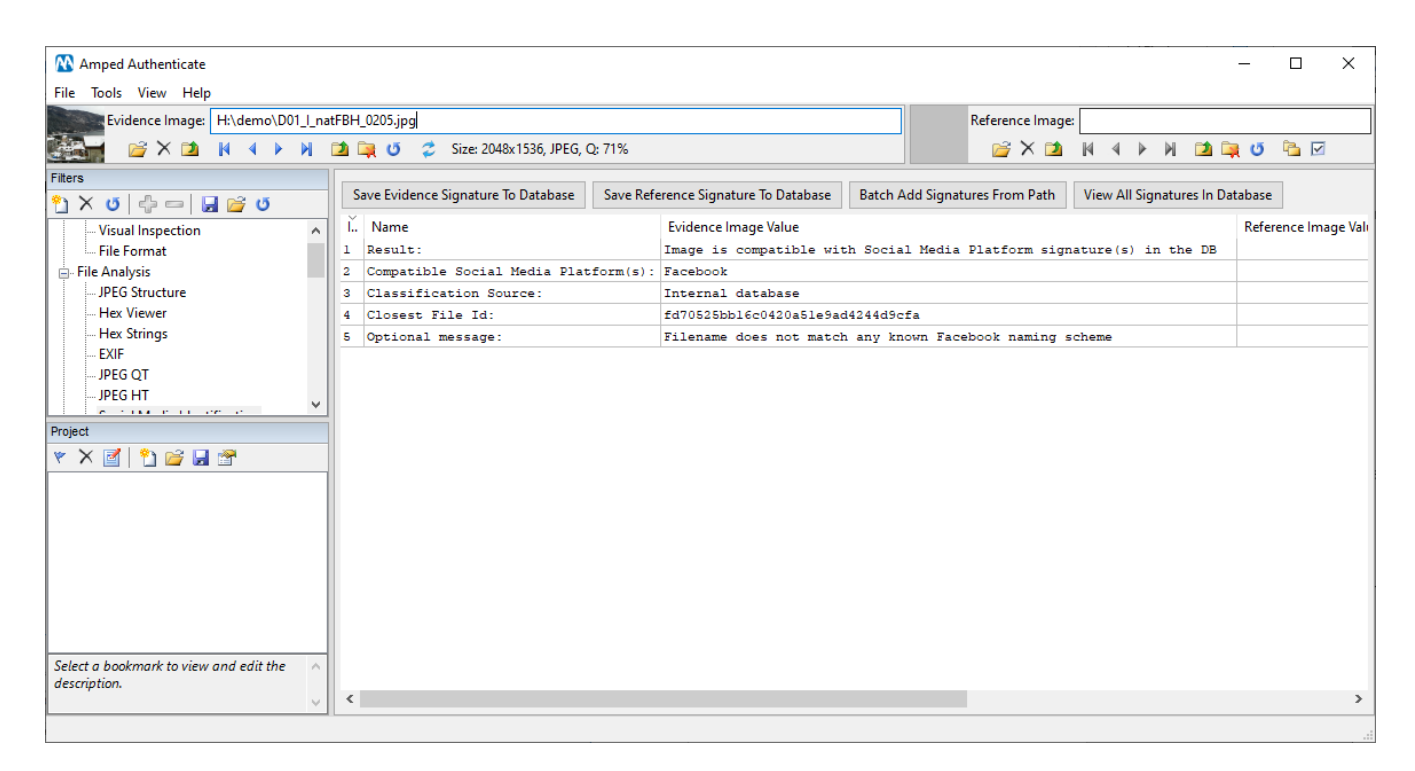

*Figure 3: in this example, Authenticate shows that the analyzed image is compatible with traces of Facebook-processed images, although the filename has probably been changed after download.*

### HOW DOES AMPED AUTHENTICATE IDENTIFY AN ALTERED OR TAMPERED IMAGE?

A solid image forensic analysis requires revealing not only the presence of spliced regions, but also the global processing undergone by the image. An image with seemingly "innocent" metadata could still bear evident traces of processing in its pixels.

Filters in the Global Analysis category allows for the reconstruction of the digital processing history of the image: multiple JPEG compressions are exposed by the JPEG Ghosts and DCT Plot filters, while digital zoom or resizing becomes evident thanks to the Correlation Plot. The JPEG Dimples filter detects presence of compression artifacts that are left by some camera models, thus potentially strengthening the attribution of the image to a certain device.

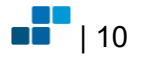

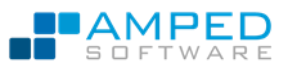

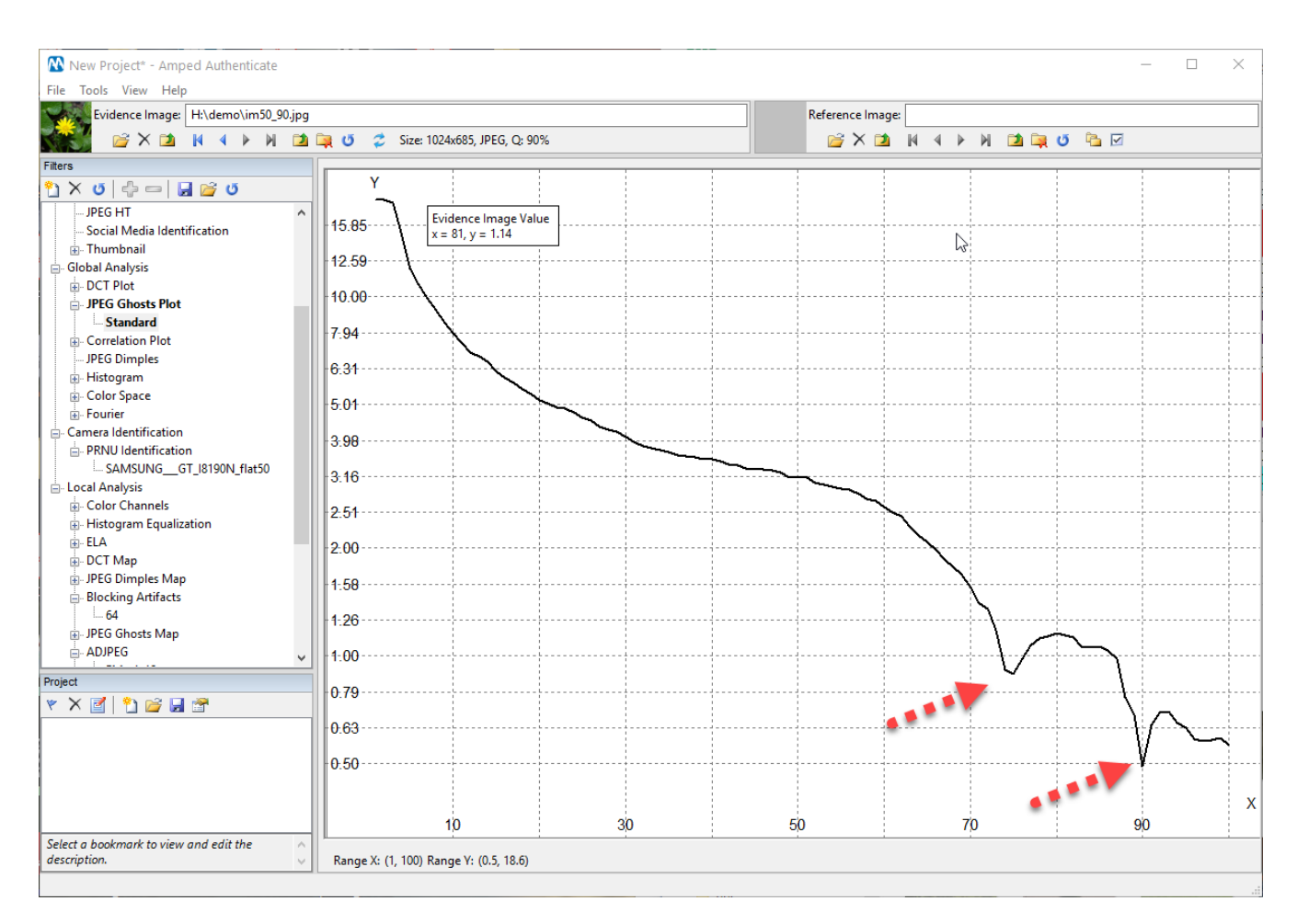

*Figure 4: the two "valleys" in the JPEG Ghost plot reveal that the image has been JPEG compressed twice, once at quality 75 and once at quality 90.*

Once the global processing history has been investigated, filters of the Local Analysis category will analyze image pixels to provide fine grained forgery maps, that is, maps indicating where alteration took place. Many of these filters are also capable of self-interpreting the map to raise a warning when something looks suspicious.

Authenticate features 17 different filters dedicated to forgery localization, in order to detect different kinds of splicing (erased regions, cloned objects, inserted objects, local smudging or recoloring, etc.), and the number of filters for this analysis keeps growing constantly.

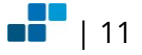

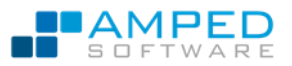

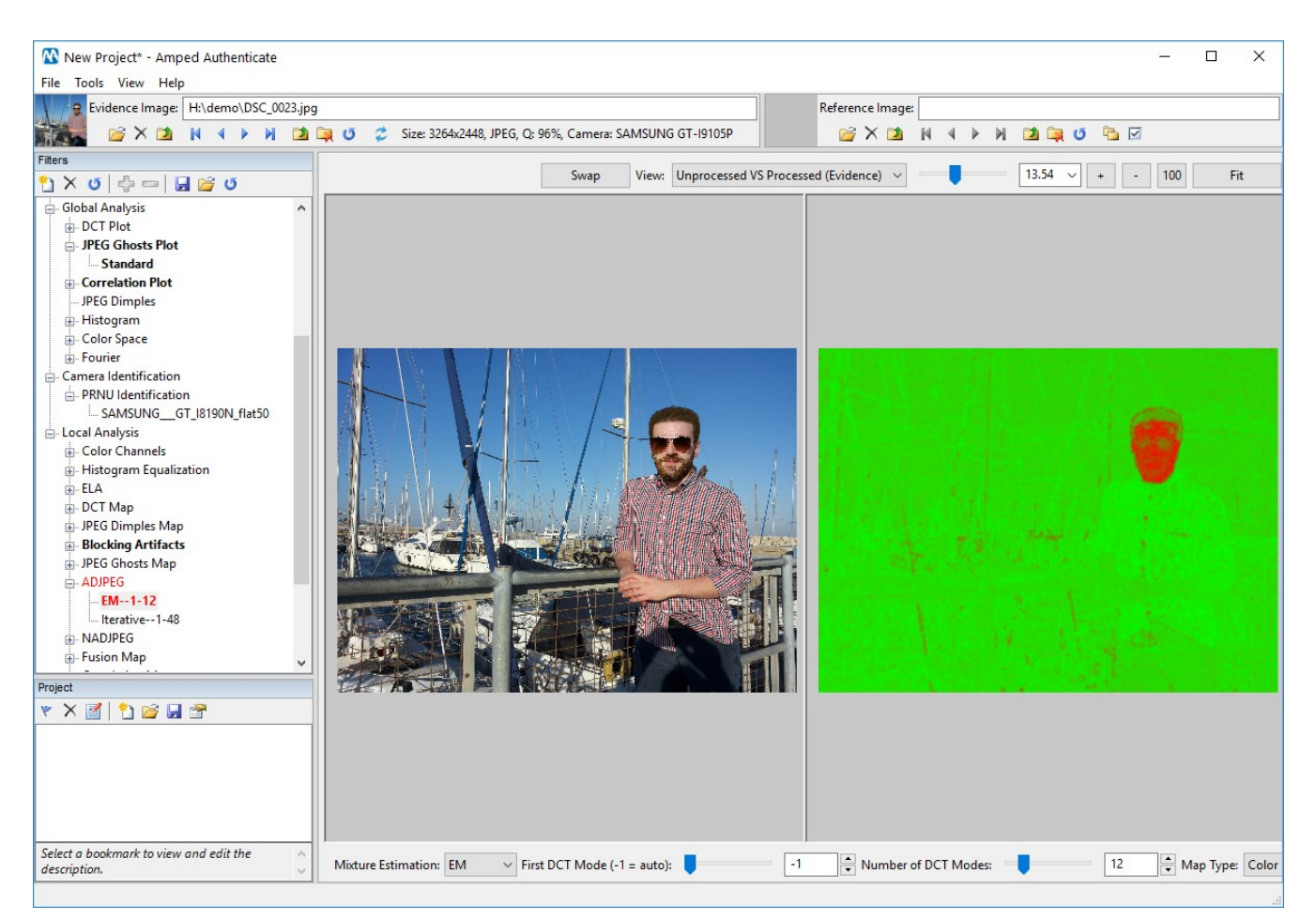

*Figure 5: The Aligned Double JPEG (ADJPEG) filter clearly shows that the face of the subject has been tampered with.*

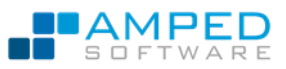

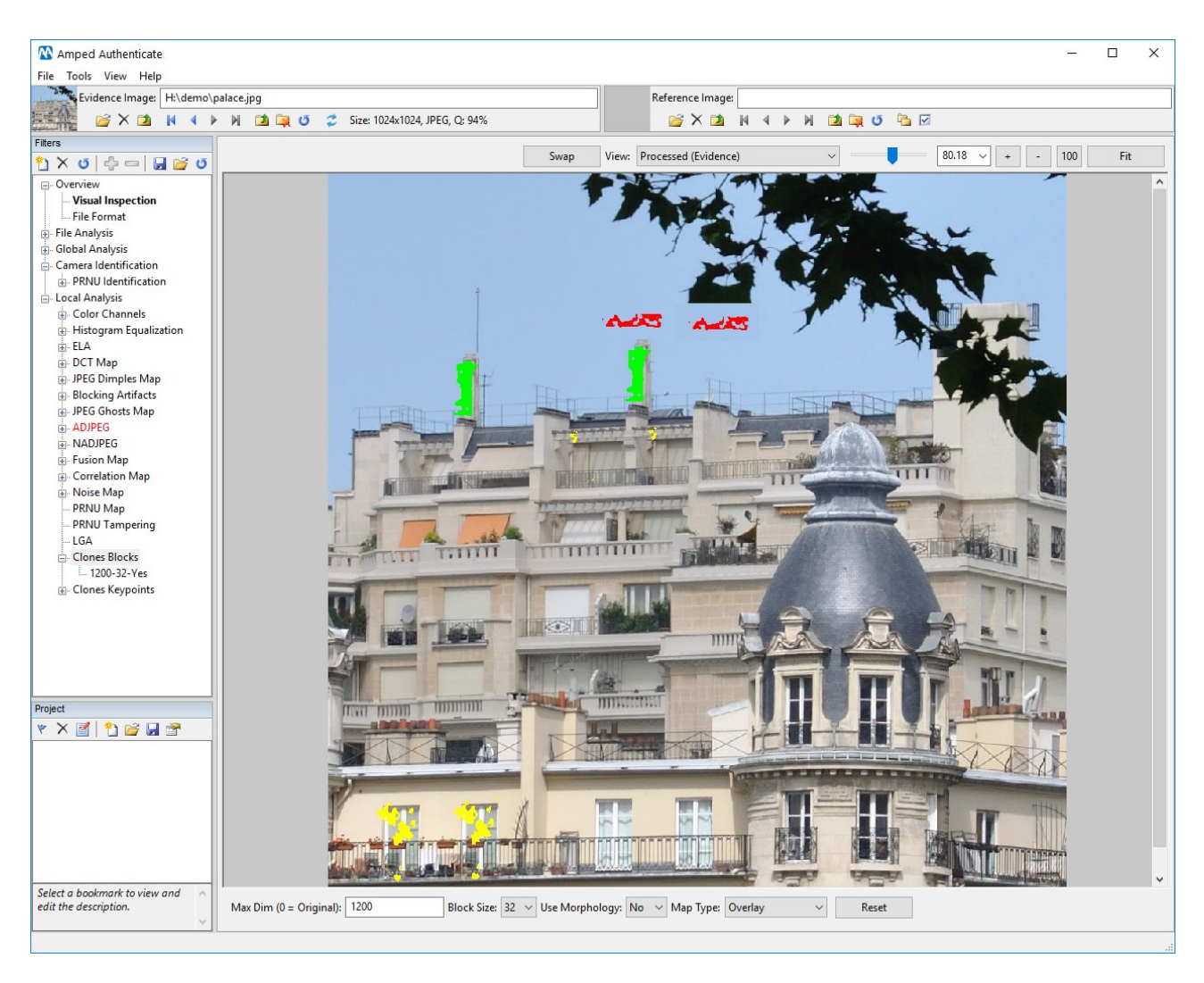

*Figure 6: The Clones Blocks filter marks several regions as cloned. In an image like this one, localizing cloned regions by visual inspection alone would be very difficult.*

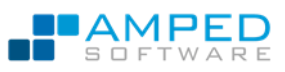

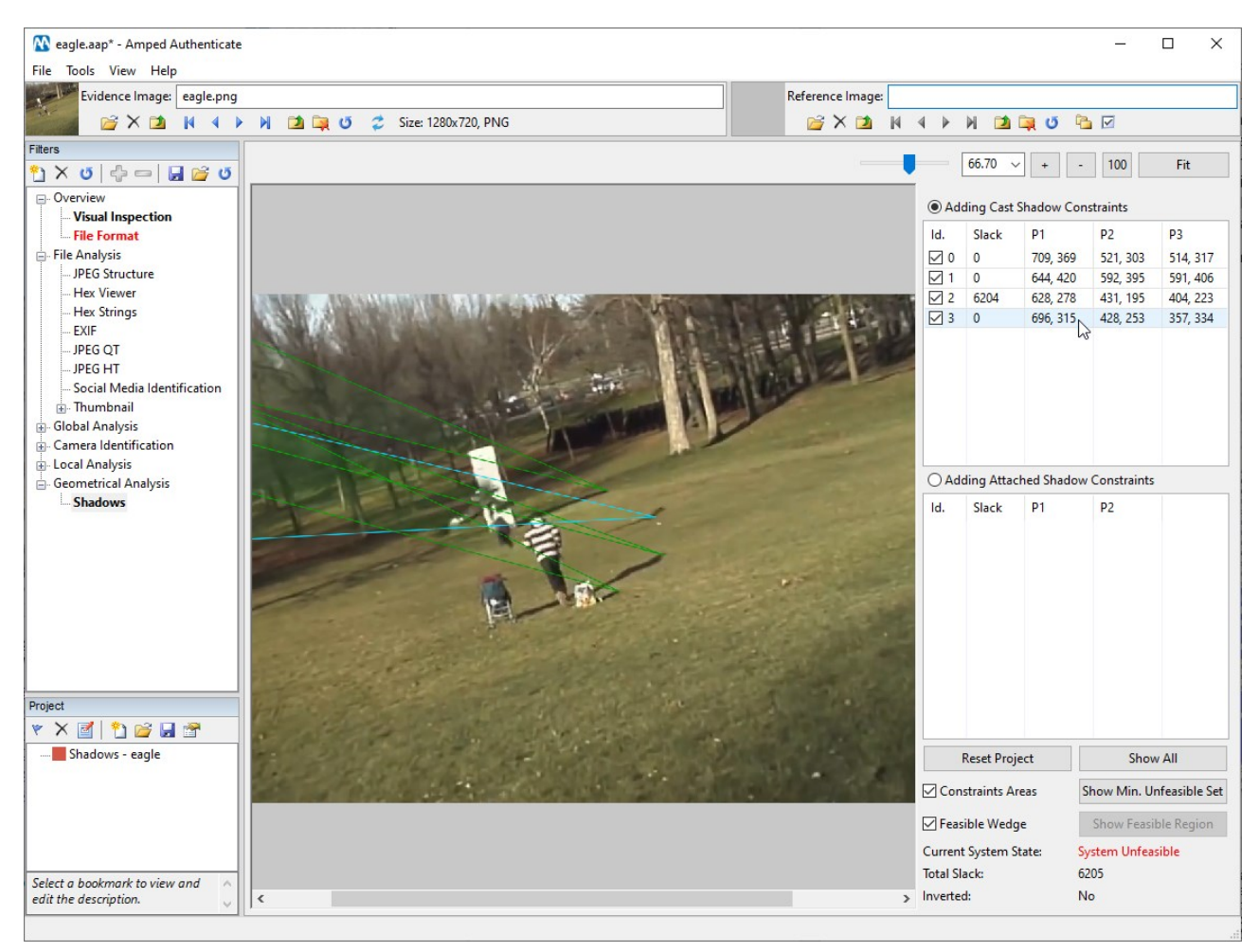

*Figure 7: The Shadows filter reveals that the eagle's shadow is not consistent with other objects' shadows. This picture has been extracted from a viral video available on the web.*

### HOW DOES AMPED AUTHENTICATE IDENTIFY THE CAMERA THAT TOOK THE IMAGE?

All camera devices have a sensor that converts light into an electronic signal. These sensors consist of millions of tiny pixels. Variations in the size and properties of each pixel create a digital fingerprint of the sensor, that is unique to that specific exemplar (two devices, even of the same model, will have different fingerprints). These fingerprints can then be used to carry out "camera ballistic" tests to determine the source of the image.

Amped Authenticate has turned this complex process into an easy, 2 step process:

- 1) Take reference photos from the suspect's camera and train the Camera Reference Pattern (CRP) with them. When many images are available, Amped Authenticate automatically triages them to select the most appropriate for the fingerprint computation process.
- 2) Load evidence images to check whether they match the currently loaded reference pattern. Match will be detected even when the evidence image has been recompressed, cropped, scaled, or rotated. This means that you will often be able to link an image to its source even when the image comes from a social media platform like Facebook.

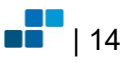

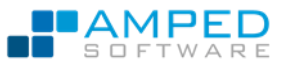

Step 2 can be run in batch mode to analyze all images in a folder, producing a tabular output that can be easily sorted and exported.

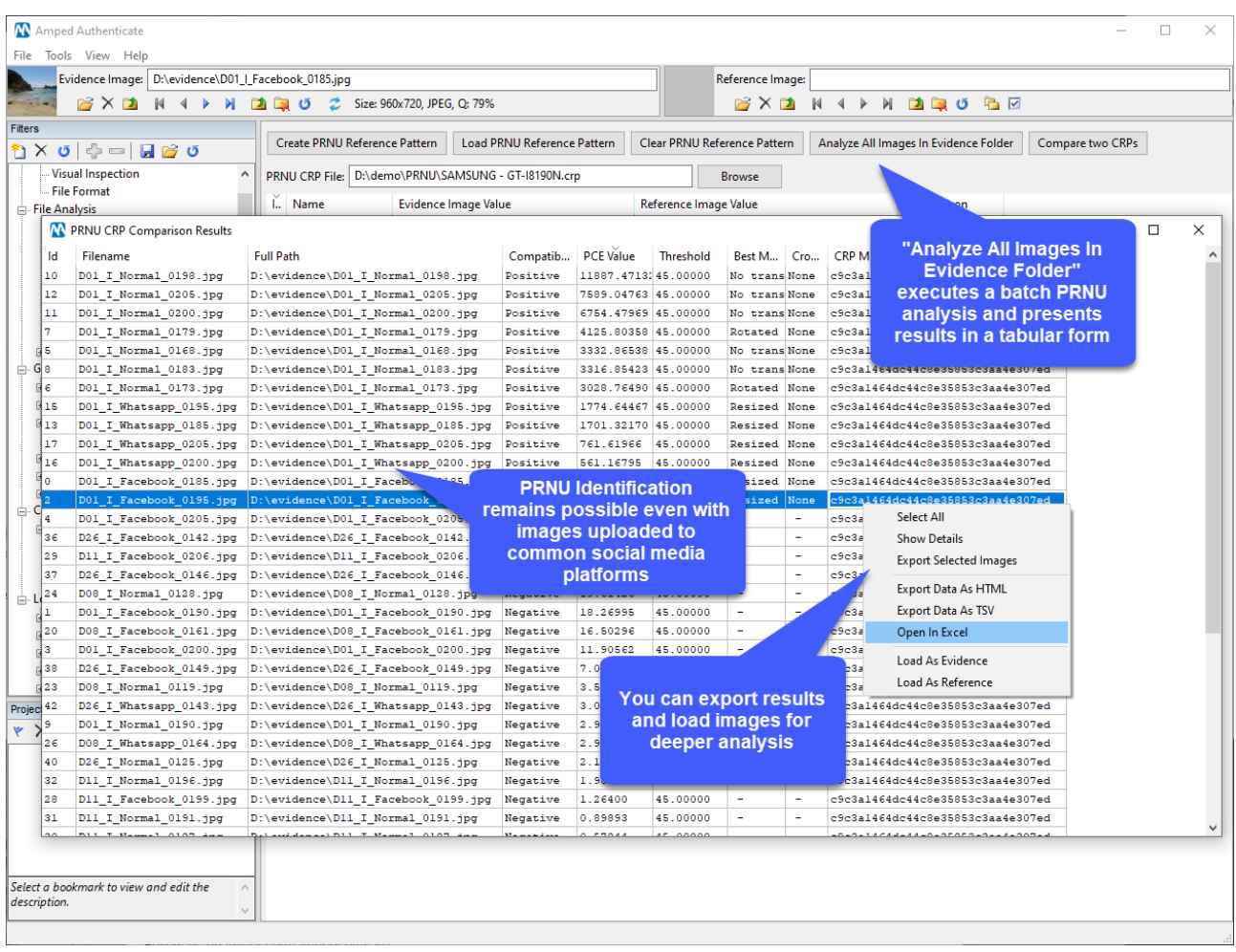

*Figure 8: running a batch PRNU Identification on a set of images reveals that some of them were indeed captured by the Samsung Galaxy to which the employed CRP belongs to (these images have "D01" in their filename). You may also note that all images that read "Resized" in the Best Match column have "Facebook" or "Whatsapp" in their filename. These images were obtained from the Facebook and Whatsapp profile of the device owner: despite the aggressive resize and compression applied by these social media platforms, they still show Positive compatiblity with the CRP. On the contrary, images coming from other devices (denoted by "D08", "D11", "D26" in the filename) have negative compatibility with the CRP, as expected.*

### HOW DOES AMPED AUTHENTICATE'S BATCH PROCESSING WORK?

Running the whole set of Authenticate filters on an image could take some time, especially when the image is at high resolution. However, Authenticate provides several solutions to optimize the time the user needs to be at the computer:

1) In running a Batch Processing, Authenticate will compute all filters' results and store them to a cache folder; when the user comes back to the computer, pre-computed outputs will be showed quickly. The set of filters and configurations that should be run by the Batch Processing is customizable by the user.

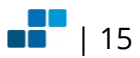

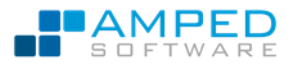

2) When the number of images to process is too huge even for Batch Processing, the Smart Report functionality comes in handy: it will first analyze each image metadata and file properties and pass to more detailed analysis only those images showing some suspicious value therein. Contrarily to Batch Processing, where the set of filters to be applied is statically configured, the Smart Report tool is able to automatically choose the most appropriate Local Analysis filters to be used for each image, aiming to provide the most meaningful results in limited time. The HTML Report shows a summary table where images are grouped by their integrity level, as in the example below.

#### **Summary Table**

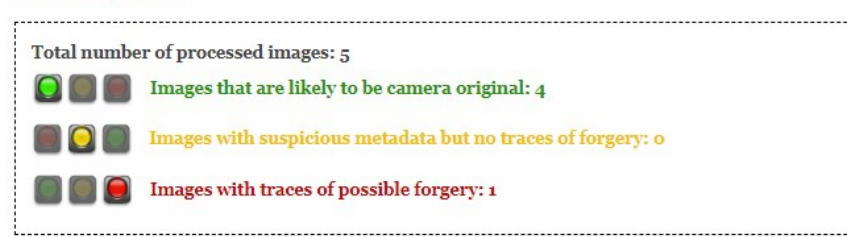

Images that are likely to be camera original

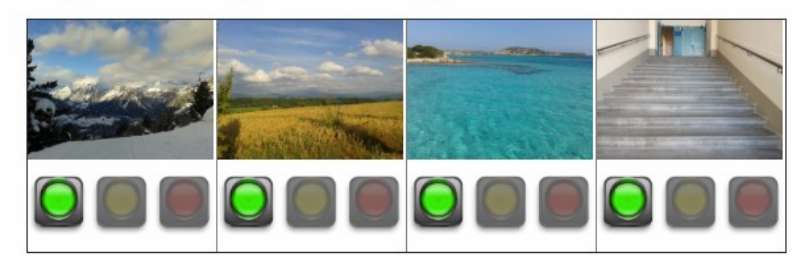

Images with traces of possible forgery

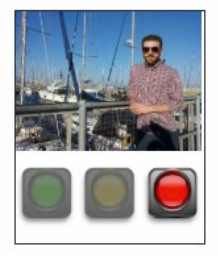

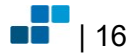

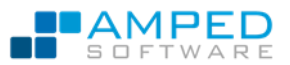

### HOW DOES AMPED AUTHENTICATE INTERACT WITH THE INTERNET?

The internet often contains data that can help the analysis. The reverse image search feature provided by Google can locate images that are visually similar to your evidence file (provided you can upload the evidence to such services), making contextual analysis much easier. Moreover, the integration with Google Maps allows you to see where in the world the image was captured, thanks to GPS coordinates in image metadata left by modern devices.

When you don't have reference images to compare your evidence with, you can search and download images of the same camera make and model from Flickr, automatically filtering out images whose metadata suggest they are not camera original. Not only: you can use the integration with CameraForensics to perform an even faster and more accurate search, being able to locate and download dozens of reference images in seconds. Noticeably, when searching for reference images on the web, the image content is not uploaded (only minor metadata information is sent to the server). This means you can use these features even on classified evidence.

| Δ<br><b>Amped Authenticate</b>                                                                                                |                                             |                                               |                                                           |                  |                                                              |                                                         |                              | □                     | ×             |  |  |
|----------------------------------------------------------------------------------------------------|---------------------------------------------|-----------------------------------------------|-----------------------------------------------------------|------------------|--------------------------------------------------------------|---------------------------------------------------------|------------------------------|-----------------------|---------------|--|--|
| Tools View Help<br>File                                                                                                    |                                             |                                               |                                                           |                  |                                                              |                                                         |                              |                       |               |  |  |
| Evidence Image:   H:\demo\DSC_0013.jpg                                                                                        |                                             |                                               |                                                           | Reference Image: |                                                              |                                                         |                              |                       |               |  |  |
| 序<br>$\times$                                                                                                    | и                                           | $\rightarrow$ $\rightarrow$ $\circ$           | Size: 2749x1827, JPEG, Q: 90%, Ca                         |                  | $3 \times 1$                                                 | $\mathbb N$<br>$\triangleright$<br>$\blacktriangleleft$ | $\mathbb N$<br>動画の           | <b>P</b> M            |               |  |  |
| <b>Filters</b>                                                                                                    | Ιď                                          | Name                                          | Evidence Image Value                                      |                  |                                                              | <b>Evidence Image Warnings</b>                          |                              | Reference Image Value | $Re \wedge$   |  |  |
| $\Leftrightarrow$ $\blacksquare$<br>Ű.<br>η×                                                                                  | 1                                           | Filename                                      | DSC_0013.jpg                                              |                  |                                                              |                                                         |                              |                       |               |  |  |
| □ Overview                                                                                                    | 2                                           | Full Path                                     | H:\demo\DSC_0013.jpg                                      |                  |                                                              |                                                         |                              |                       |               |  |  |
| <b>Visual Inspection</b>                                                                                                    | 3                                           | MD <sub>5</sub>                               | 2520f8dfec0092c713475586df67                              |                  |                                                              |                                                         |                              |                       |               |  |  |
| <b>File Format</b>                                                                                                    | 4                                           | Format                                        | <b>JPEG</b><br>じ                                          |                  |                                                              |                                                         |                              |                       |               |  |  |
| File Analysis                                                                                                    | 5                                           | Format Description                            | JPEG - JFIF Compliant                                     |                  |                                                              |                                                         |                              |                       |               |  |  |
| Global Analysis<br><b>E-DCT Plot</b>                                                                                          | 6                                           | Image Encoded Size                            | 2749 x 1827                                               |                  |                                                              |                                                         | Odd width (2749 is not multi |                       |               |  |  |
| in JPEG Ghosts Plot                                                                                                    |                                             |                                               |                                                           |                  | Odd height (1827 is not mult<br>Unkown resolution for this d |                                                         |                              |                       |               |  |  |
| <b>E.</b> Correlation Plot                                                                                                    | 7                                           | Image Displayed Size                          | 2749 x 1827                                               |                  |                                                              |                                                         |                              |                       |               |  |  |
| JPEG Dimples                                                                                                    |                                             |                                               |                                                           |                  |                                                              |                                                         |                              |                       |               |  |  |
| 由 Histogram                                                                                                    |                                             | Search Images From Same Camera Model          |                                                           |                  |                                                              | ×                                                       |                              |                       |               |  |  |
| <b>E</b> Color Space                                                                                                    |                                             | Camera Make:                                  | <b>NIKON CORPORATION</b>                                  |                  |                                                              |                                                         |                              |                       |               |  |  |
| <b>E</b> -Fourier                                                                                                    |                                             |                                               |                                                           |                  |                                                              |                                                         |                              |                       |               |  |  |
| Camera Identification<br><b>E.</b> PRNU Identification                                                                        |                                             | Camera Model:                                 | NIKON D50                                                 |                  |                                                              |                                                         |                              |                       |               |  |  |
| SAMSUNG_GT_1819                                                                                                    | Start From Pictures Taken N Days Ago. N Is: | 3000                                          |                                                           |                  |                                                              |                                                         |                              |                       |               |  |  |
| Local Analysis                                                                                                    |                                             |                                               |                                                           |                  |                                                              |                                                         |                              |                       |               |  |  |
| <b>E.</b> Color Channels                                                                                                    |                                             | Stop After Finding At Least N Pictures. N Is: | 10 <sup>°</sup>                                           |                  |                                                              |                                                         |                              |                       |               |  |  |
| <b>E.</b> Histogram Equalization                                                                                              |                                             | <b>Look For Pictures Of Size:</b>             | 2749 x 1827                                               |                  |                                                              |                                                         |                              |                       |               |  |  |
| 由·ELA                                                                                                    |                                             |                                               |                                                           |                  |                                                              |                                                         |                              |                       |               |  |  |
| DCT Map                                                                                                    |                                             | Exclude Picture With Known Software Tags:     | <b>Yes</b>                                                |                  |                                                              |                                                         |                              |                       |               |  |  |
| <b>E. IPEG Dimnles Man</b><br>$\rightarrow$<br>$\overline{\phantom{a}}$<br>Exclude Pictures With Different Make or Model: Yes |                                             |                                               |                                                           |                  |                                                              |                                                         |                              |                       |               |  |  |
| Project                                                                                                    |                                             |                                               |                                                           |                  |                                                              |                                                         |                              |                       |               |  |  |
| t <i>e</i> f                                                                                                    |                                             |                                               |                                                           | Search           |                                                              | Cancel                                                  |                              |                       |               |  |  |
| YXE                                                                                                    | 41                                          | Number of Euocosnop Tieras                    |                                                           |                  |                                                              |                                                         |                              |                       |               |  |  |
|                                                                                                    |                                             | 22 Number of ICC fields                       | o                                                         |                  |                                                              |                                                         |                              |                       |               |  |  |
|                                                                                                    |                                             | 23 Exif Make                                  | <b>NIKON CORPORATION</b>                                  |                  |                                                              |                                                         |                              |                       |               |  |  |
|                                                                                                    | 24 Exif Model                               |                                               | <b>NIKON D50</b>                                          |                  |                                                              |                                                         |                              |                       |               |  |  |
|                                                                                                    |                                             | 25 Exif Software                              | Windows Photo Editor 10.0.10 EXIF Software is an editing  |                  |                                                              |                                                         |                              |                       |               |  |  |
|                                                                                                    |                                             | 26 Serial Number                              |                                                           |                  |                                                              |                                                         |                              |                       |               |  |  |
|                                                                                                    | 27                                          | <b>JPEG Quality</b>                           | 90                                                        |                  |                                                              |                                                         |                              |                       |               |  |  |
|                                                                                                    | 28                                          | JPEG QT is standard IJG                       | true                                                      |                  |                                                              |                                                         |                              |                       |               |  |  |
| Select a bookmark to view and                                                                                                 | 29                                          | <b>JPEG OT Hash</b>                           | 6D052B89F02E4375CA059DAC4618 Compression signature is inc |                  |                                                              |                                                         |                              |                       |               |  |  |
| edit the description.                                                                                                    |                                             | 30 Jpeg Chroma Subsampling                    | 4:2:0(2,2)                                                |                  |                                                              |                                                         |                              |                       | v             |  |  |
| $\searrow$                                                                                                    | $\epsilon$                                  |                                               |                                                           |                  |                                                              |                                                         |                              |                       | $\rightarrow$ |  |  |
|                                                                                                    |                                             |                                               |                                                           |                  |                                                              |                                                         |                              |                       |               |  |  |

*Figure 9: The "Search images from same camera model" tool lets you search the web for reference images of the same make and model as your evidence image.*

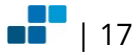

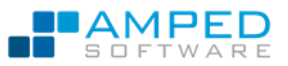

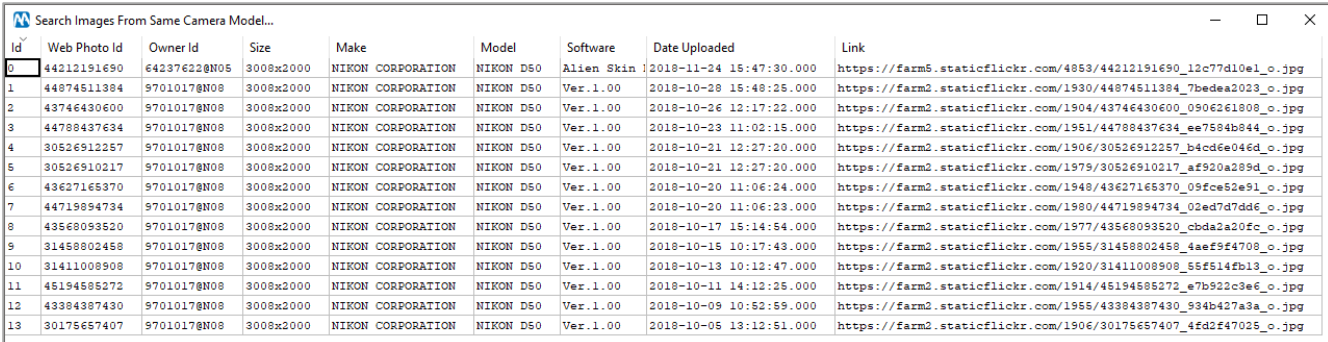

*Figure 10: results obtained by the search example shown above. All images in the list can be downloaded and used for comparison. The table can be exported to HTML or CSV to be included in the report for reproducibility.*

### **CASE EXAMPLES**

### INTELLIGENCE AND COUNTERTERRORISM

During a terrorist attack to a country's embassy, one staff member is severely injured and kidnapped. A few weeks later an email is sent to the embassy claiming that a terrorist group is responsible for the attack and says the staff member is still alive and imprisoned. They attach a bitmap (.bmp) picture showing the person holding a newspaper dated the same day of the email. It is crucial to authenticate the attached image to evaluate chances that the staff member is currently alive.

#### **Workflow**

The image is scrutinized with Amped Authenticate. As expected, the bitmap picture does not have metadata providing indications about the camera model, acquisition date and place, etc.: conversion to bitmap is indeed in a frequently employed redaction method. However, filters in the Global Analysis category reveal that the image has traces of two previous JPEG compressions. These facts provide strong confidence against the integrity of the image, since camera original images are rarely in bitmap format, and do not show traces of double compression. Global Analysis also shows that the image contains the "JPEG Dimples" artifact (an imperceptible defect introduced throughout the image by many camera models). The JPEG Dimples Map filter is thus used to conduct a fine-grained forgery localization analysis, which reveals that the artifact is consistently present everywhere, including in the subject's body, but it is missing in the region containing the newspaper. The Correlation Map also reveals strong local correlation in the newspaper region, which is possibly a consequence of scaling/rotation applied to the newspaper to fit into the subject's hands.

#### **Conclusion**

The image is marked as non-authentic, but still conveys important information. Indeed, traces of modifications were found on the newspaper, while the region depicting the subject seems to be authentic, as supported by local presence of the JPEG Dimples artifact. This fact may suggest that the staff member was indeed kidnapped by the group and photographed by them but is no longer alive.

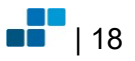

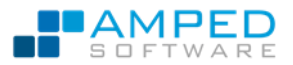

### CSE CASES

Following a search in the home of a suspect, police seize several memory drives containing indecent images of children, together with two smartphones, one compact camera and one reflex camera. When the seized computer is investigated, it is revealed that the suspect regularly browses and downloads illicit child related content. It is of interest to the prosecutor to understand whether the suspect also produced some of the illicit material, besides downloading it.

#### **Workflow**

In less than an hour, sample images are taken with the seized smartphones and cameras, and Amped Authenticate generates a Camera Reference Pattern (CRP) for each device. Before investigating the illicit images, the user disables Authenticate's caching system, so that evidence images are not stored into their analysis workstation cache folder.

All the evidence images are then tested against the available CRPs to search for possible matches, revealing that several images have a strong compatibility with the reflex camera. Thankfully, there is no need to watch the content of images, since computation of the matching score is done by Authenticate in batch without even showing the images to the user.

#### **Conclusion**

The prosecutor is now able to charge the suspect with creation of child abuse material, making his case stronger.

### CAR INSURANCE FRAUD

Every week, an insurance company receives thousands of damaged car images from its affiliated insurance experts spread around the territory. The company suspects that some of the experts are teaming up with customers to send fake images to the company, so they can ask for refunds.

#### **Workflow**

Due to the massive amount of data, analyzing one image at a time would take too long. The company decides to use Amped Authenticate's Smart Report tool, which scans all images in batch and separates images whose metadata and coding properties are compatible with native camera images from those images with problematic metadata and/or possible traces of local forgeries. The number of images to be investigated is now reduced by a factor of 95%, making single-image investigation feasible. Some of the images indeed contain traces of splicing; in particular, in several cases, damaged parts of the car are copied, scaled, rotated, and pasted again into the same image to increase the extent of the damage.

#### **Conclusion**

The company is able to sue the affiliated expert for fraud and ask for the funds to be returned.

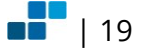

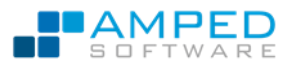

### JOURNALISM/PROPAGANDA

The editorial staff of a newspaper receives from an anonymous source a compromising picture of an important political figure. If published, the image would have dramatic consequences. However, the newspaper will face serious consequences if the image proves to be a hoax.

### **Workflow**

The image is first scrutinized using File Format, and no warning appears. Searching the image on the web does not reveal any picture of similar content already published. Since information about camera make and model are available in the Exif metadata, Authenticate is able to find and download from the web, hundreds of images captured by the same camera model. After a batch file format comparison, every detail of the investigated image seems well compatible with reference material, including JPEG Quantization Tables, which are also confirmed to match the declared camera model by Authenticate's database. Filters in the Global Analysis category do not show any trace of recompression or resampling. JPEG Dimples are present, as expected for that specific camera model. Filters in the Local Analysis category do not reveal any suspicious region. Moreover, the JPEG Dimples Map filter detects presence of JPEG Dimples throughout the image, suggesting that no region has been tampered with.

#### **Conclusion**

Before the end of the day, the editorial team decides to publish the image. The decision remains courageous, but thanks to Amped Authenticate it is not a blind decision.

### PARKING VIOLATION

Someone had their vehicle towed and incurred enormous fees. This person wants to dispute and has written a letter saying that he will pay for the parking ticket, but the red zone he was parked in is not a towing zone (as shown in an attached picture), so he is asking the city to refund the money that he had to pay for the impound of his car. The city needs to make a decision.

For towing to occur it is likely that the car was parked by a fire hydrant, or it was parked in an ambulance zone. But in the image, there is no fire hydrant nor any sign of an ambulance zone.

#### **Workflow**

Amped Authenticate inspects the format of the image and provides several warning signs: according to Exif metadata, the image comes from a Motorola Droid 4, but the Exif software tag reads "Photoshop CS4". This fact suggests that the image has been edited after acquisition. While this is enough to dispute the integrity of the evidence, Photoshop could have been used to simply increase the contrast, and that would not threat image authenticity.

The analyst can do further analysis and discover that the image has been compressed at least two times (confirming an editing-and-resave chain) and, most noticeably, part of the sidewalk asphalt has been cloned. Incidentally, the cloned region has a shape and size compatible with those of a hydrant.

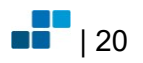

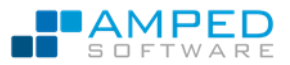

### **Conclusion**

In less than 10 minutes the city is able to save themselves from refunding fees, but in addition, there is likely an additional penalty to the person who has introduced false evidence into a proceeding.

### FILTER SAMPLES

Amped Authenticate provides a very user-friendly interface that allows to open an image in the most common formats (JPEG, PNG, TIFF, BMP, HEIF, etc.) and easily select several filters and tools to perform diverse tests on the image.

Amped Authenticate's features are all based on peer reviewed papers in the digital forensics field. Each feature allows the user to analyze the photo from many different perspectives using algorithms and techniques such as:

#### **N** Amped Authenticate  $\Box$  $\times$ File Tools View Help le Tools View Help<br>Exidence Image: H:\demo\DSC\_0013.jpg<br>Existe in the Contract of Maria Contract of Maria Contract of Maria Contract of Maria Contract of Maria Contra Reference Image: **X 1 K** 4 **M 1 1 4 5 2749x1827**, JPEG, Q: 90%, Camera: NIKON **BXD N 4 D N D R U G M** Filters ld Name Evidence Image Value Evidence Image Warnings DSC 0013 ing  $\Box$  Overview 2 Full Path H:\demo\DSC 0013.jpg Visual Inspection  $3$  MDS 2520f8dfec0092c713475586df67 **File Format** 4 Format **JPEG** File Analysis JPEG - JFIF Compliant Global Analysis lis. Format Description **DCT Plot** 6 Image Encoded Size 2749 x 1827 Odd width (2749 is not multiple of 4) Odd height (1827 is not multiple of 4)<br>Unkown resolution for this device (2749 x 1827 is not listed at https://www  $\mathbf{F}$ . JPEG Ghosts Plot Correlation Plot 7 Image Displayed Size 2749 x 1827 JPEG Dimples 8 Image Normalized Size 2749 x 1827 Histogram **Basic image properties**  $\overline{9}$ Aspect Ratio **Color** Space 1.50 are checked to detect ⊥<br>⊞⊹Fourier 10 Number of Channels l s Camera Identification anomalous values  $11$  BPP  $\overline{24}$ **E-Local Analysis** 564 x 372 12 Thumbnail Size Color Channels 13 Thumbnail Normalized Size 564 x 372  $\frac{1}{10}$  Histogram Equalization 14 Preview Size 256 x 170  $\frac{1}{10}$  ELA 15 Preview Normalized Size  $256 \times 170$ DCT Man  $\frac{1}{10}$ . JPEG Dimples Map 16 Exif rotate tag Horizontal (normal)  $\overset{\rightarrow}{\oplus}$  Blocking Artifacts 17 Number of Exif fields **SR JPEG Ghosts Map** 18 Number of MakerNotes fields 76  $ADIPEG$ 19 Number of IPTC fields ۱o MADIPEG Metadata are checked 20 Number of XMP fields  $\overline{2}$  $\mathbb{R}$  Fusion Map against blacklisted  $\overline{+}$  Correlation Map 21 Number of Photoshop fields . To editing software **Noise Map** 22 Number of ICC fields **PRNU Map** 23 Exif Make NIKON CORPORATION PRNU Tampering 24 Exif Model NIKON D50  $1.6A$ **Deep JPEG Coding** 25 Exif Software Windows Photo Editor 10.0.10 EXIF Software is an editing application **E**- Clones Blocks **inspection** 26 Serial Number ... 1200-32-Yes 27 JPEG Quality len  $\frac{1}{10}$  Clones Keypoints 28 JPEG QT is standard IJG true 29 JPEG OT Hash 6D052B89F02E4375CA059DAC4618 Compression signature is incompatible with the actual camera mak **YXERGES** 30 Jpeg Chroma Subsampling  $4:2:0(2,2)$ 31 JPEG HT is standard IJG true 32 Exif DateTimeOriginal 2014:07:28 20:22:09 33 Exif CreateDate 2014:07:28 20:22:09 34 Exif ModifyDate 2017:10:16 22:32:03 EXIF ModifyDate differs significantly from Exif DateTimeOriginal 35 File Size 1.1852 MB (1242747 bytes) 36 Last File Access 2019:05:23 16:12:21 Metadata consistency 2019:05:23 16:12:21 37 File Creation is also verified 2017:10:16 22:32:03 38 Last File Modification Select a bookmark to view and 39 SHA1 e2203b02d380b402a4a45c862320 edit the description  $\left| \cdot \right|$

### FILE FORMAT

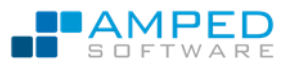

The File Format filter provides a quick overview of image properties, and highlights elements that are not common to camera original images. While not being exhaustive, this filter often allows users to rule out image integrity in a few seconds: in the example, presence of the "Adobe Photoshop CS4 Windows" metadata suffice to raise concerns on image trustworthiness, to be addressed in the rest of the analysis.

### JPEG QUANTIZATION TABLE

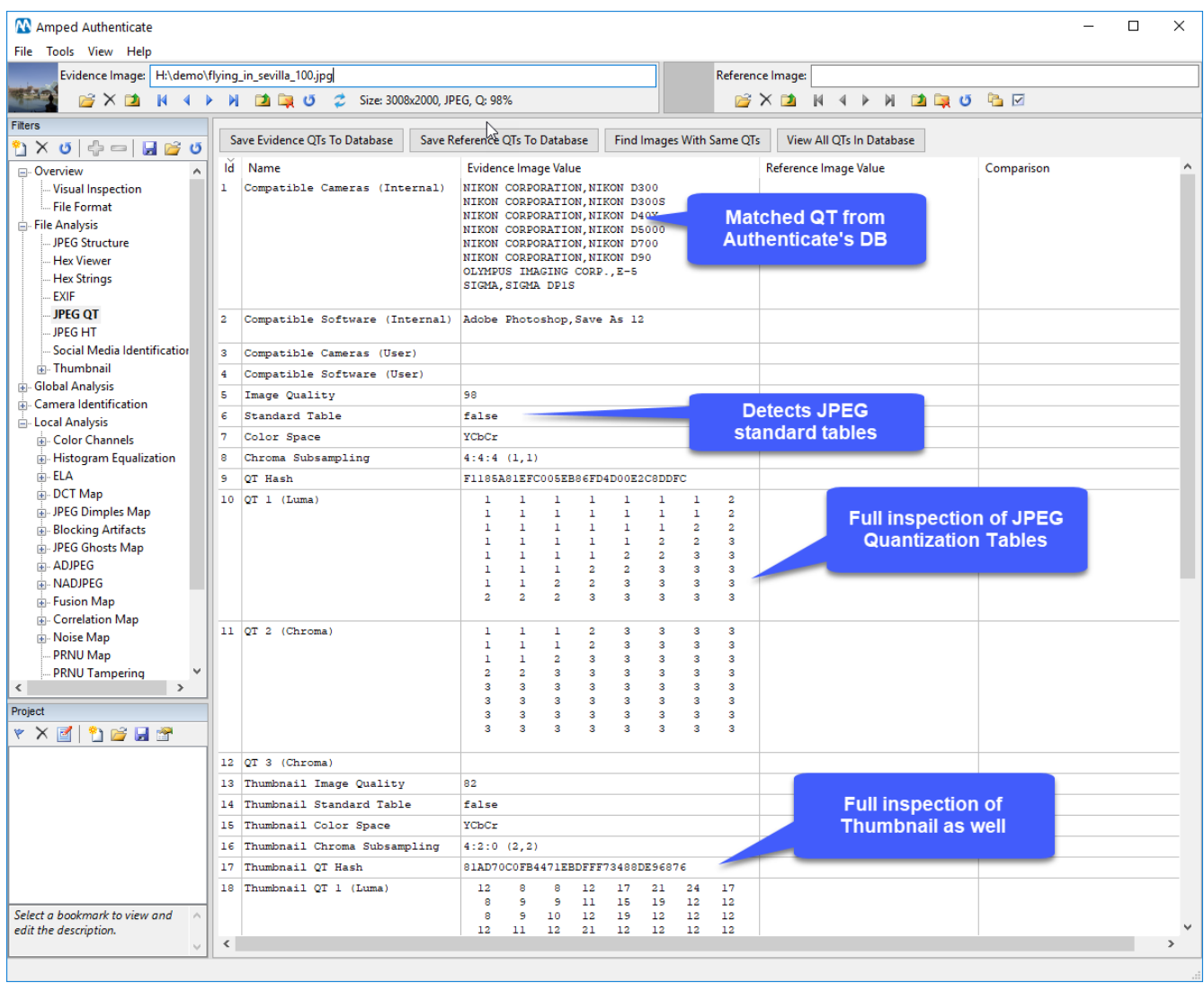

This allows for a deep analysis of the JPEG coding properties of the image: the quantization tables (QTs) of the JPEG file are shown and compared against a vast database of known QTs from thousands of different cameras and many softwares. The user can also add tables to the database from his own images, and search images based on their QT (for example for fast triage). In the example above, image QTs are found to be compatible with a few camera models and with Adobe Photoshop when set to save at maximum quality (12). The 4:4:4 Chroma Subsampling lends support to the hypothesis that the image is not camera native (4:2:2 and 4:2:0 subsampling is much more common in such cases).

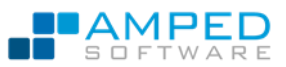

### SOCIAL MEDIA IDENTIFICATION

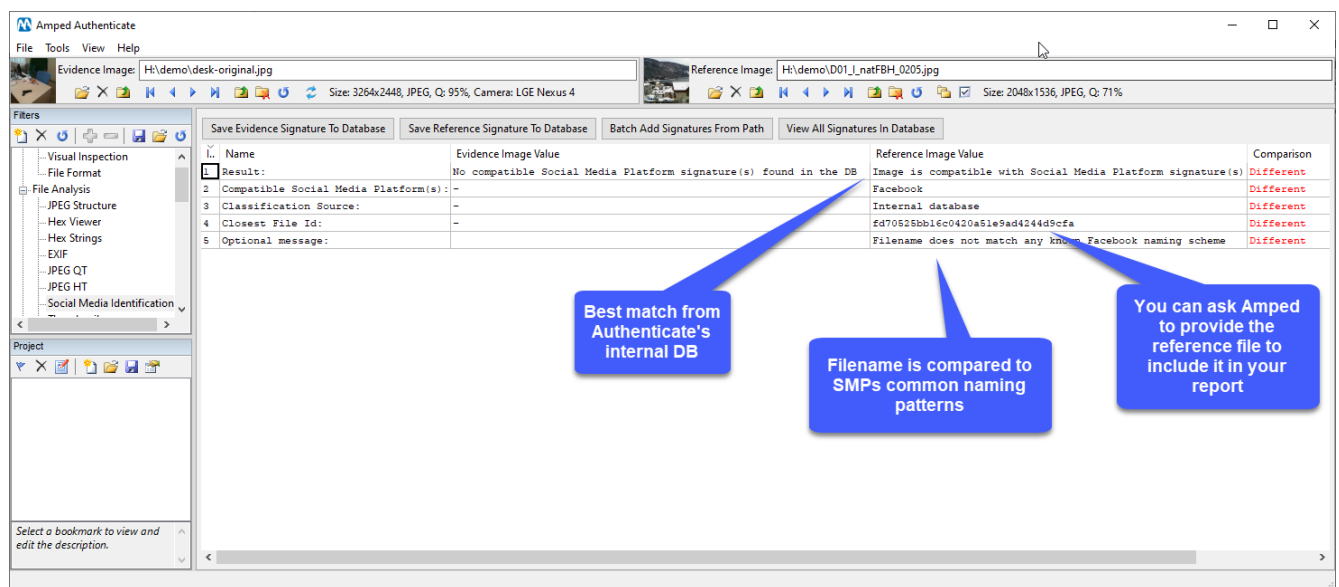

This filter helps you detect images that come from social media. Authenticate comes with a rich database of images from Facebook, Flickr, Tumblr, Imgur, Whatsapp, Instagram, Tinypic, and Telegram. The user can enrich the database adding signatures from his own images (even in batch mode). The filename of the image is also compared to several naming patterns that are typical of some social media platforms: this may allow you to understand that an image has been downloaded from a social media platform even when the file has not been changed at all but just renamed during the process.

In the example above, the Evidence Image (left) seems to not be compatible with any known social media platform, while the Reference Image (right) is compatible with Facebook, although the name has likely been changed after download (since it does not match any known Facebook naming scheme).

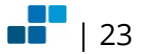

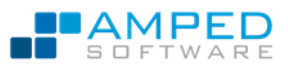

### JPEG GHOSTS PLOT

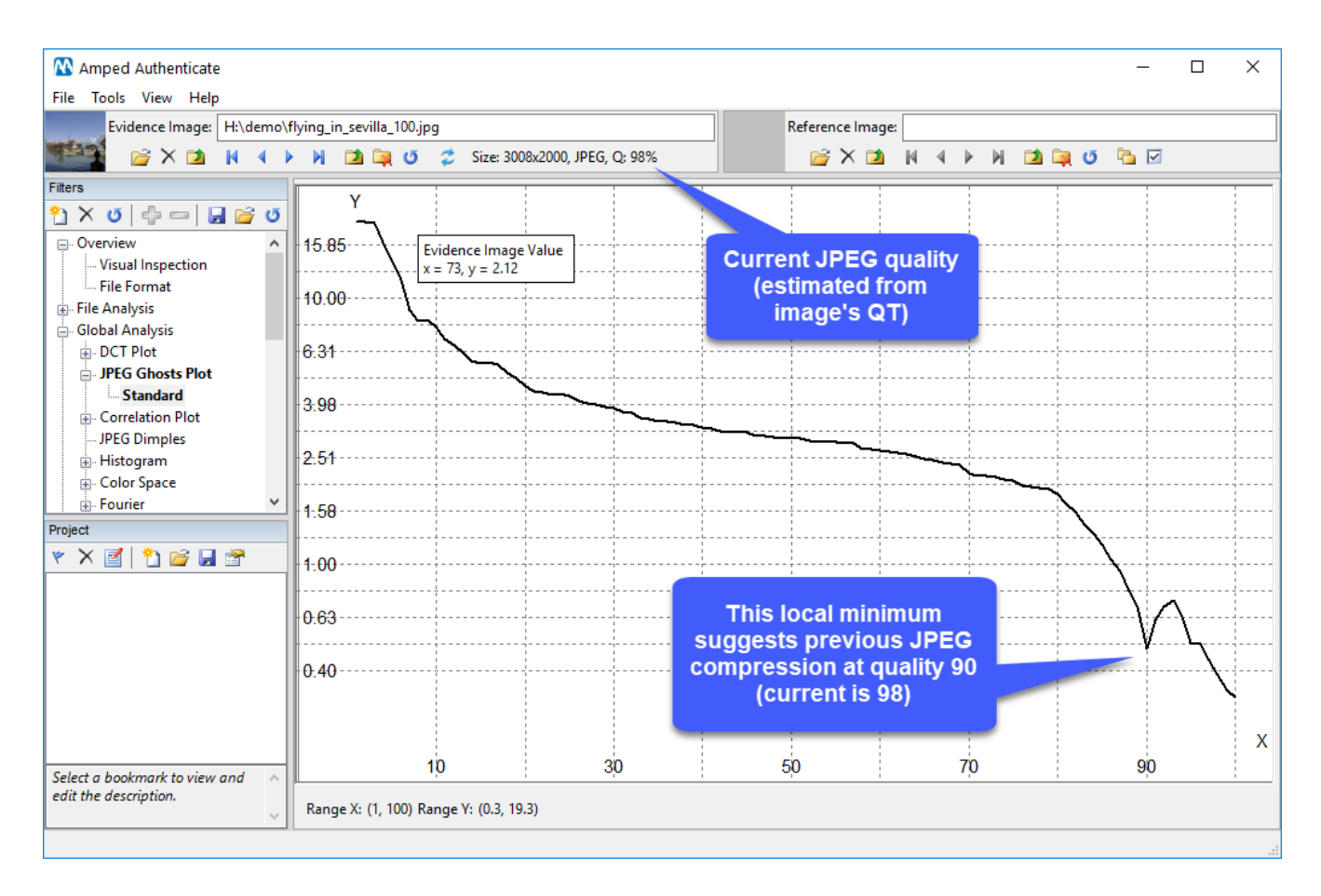

The JPEG Ghosts Plot is a simple yet brilliant way of detecting multiple JPEG compressions. Most camera original images are compressed only once by the acquisition device; presence of multiple compressions could indicate that the image has been re-processed out of the camera, or that the acquisition device performed an elaborated processing on the picture that required saving twice.

In the example above, while the current image quality is 98 (as estimated from the known JPEG quantization tables), the JPEG Ghosts Plot shows a local minimum at quality 90, suggesting that the image was JPEG compressed at such quality at some point in its life cycle.

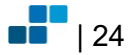

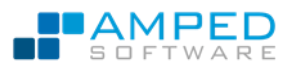

### PRNU IDENTIFICATION

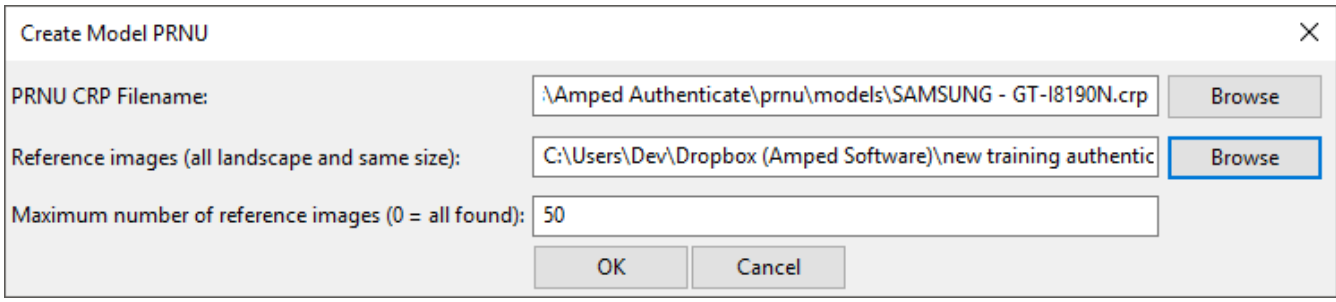

The PRNU Identification filter allows users to perform camera ballistics with Amped Authenticate, which means tracing an image back to the exact device that captured it. Given a set of reference images from a device, Authenticate trains a Camera Reference Pattern that models the PRNU noise, that is, a fingerprint that is unique to that specific device (the very intuitive dialog for creating the PRNU model is shown above).

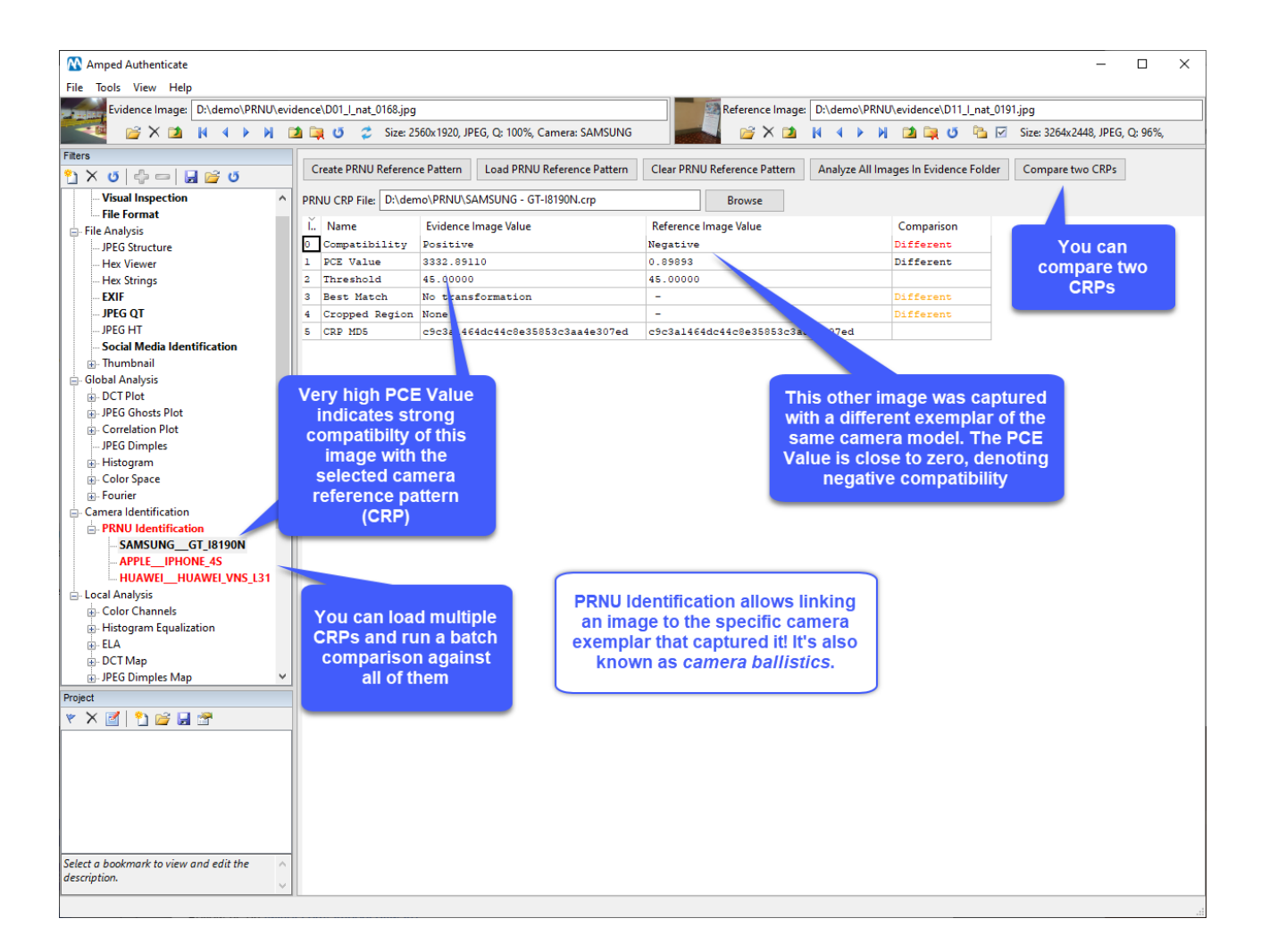

Using the computed CRP, you can then check whether evidence images have been captured by the device. Amped Authenticate's Camera Identification filter can resist to crop, resize, rigid rotation,

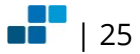

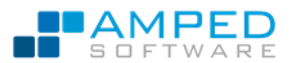

recompression. When one of the mentioned geometric transformations is detected, the user is advised.

In the example above, a good match is found for the evidence image with the reference CRP file, and a considerable crop is detected and reported. You can also compare two different CRP files to check whether two groups of images are coming from the same source device.

Amped Authenticate also includes a Video Tools menu for exploiting PRNU using videos. For more information, please see "Video Tools" in the table below (section "Amped Authenticate Technical Specification").

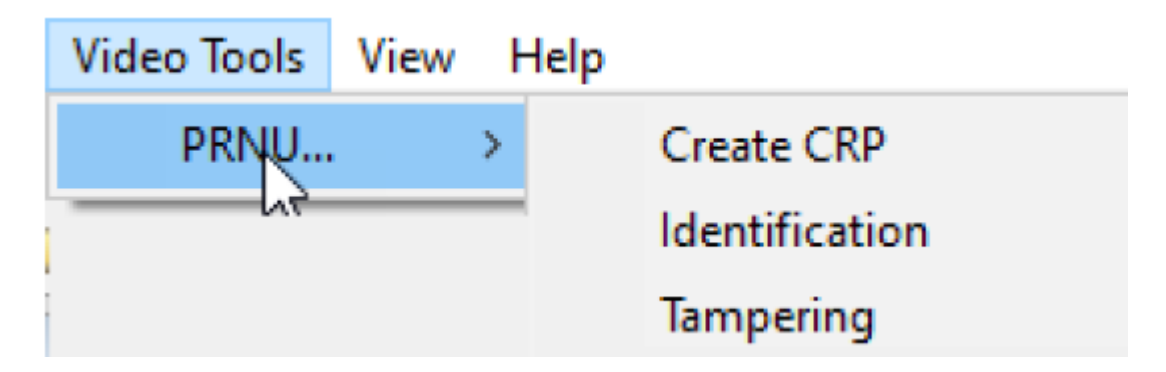

### ALIGNED DOUBLE JPEG

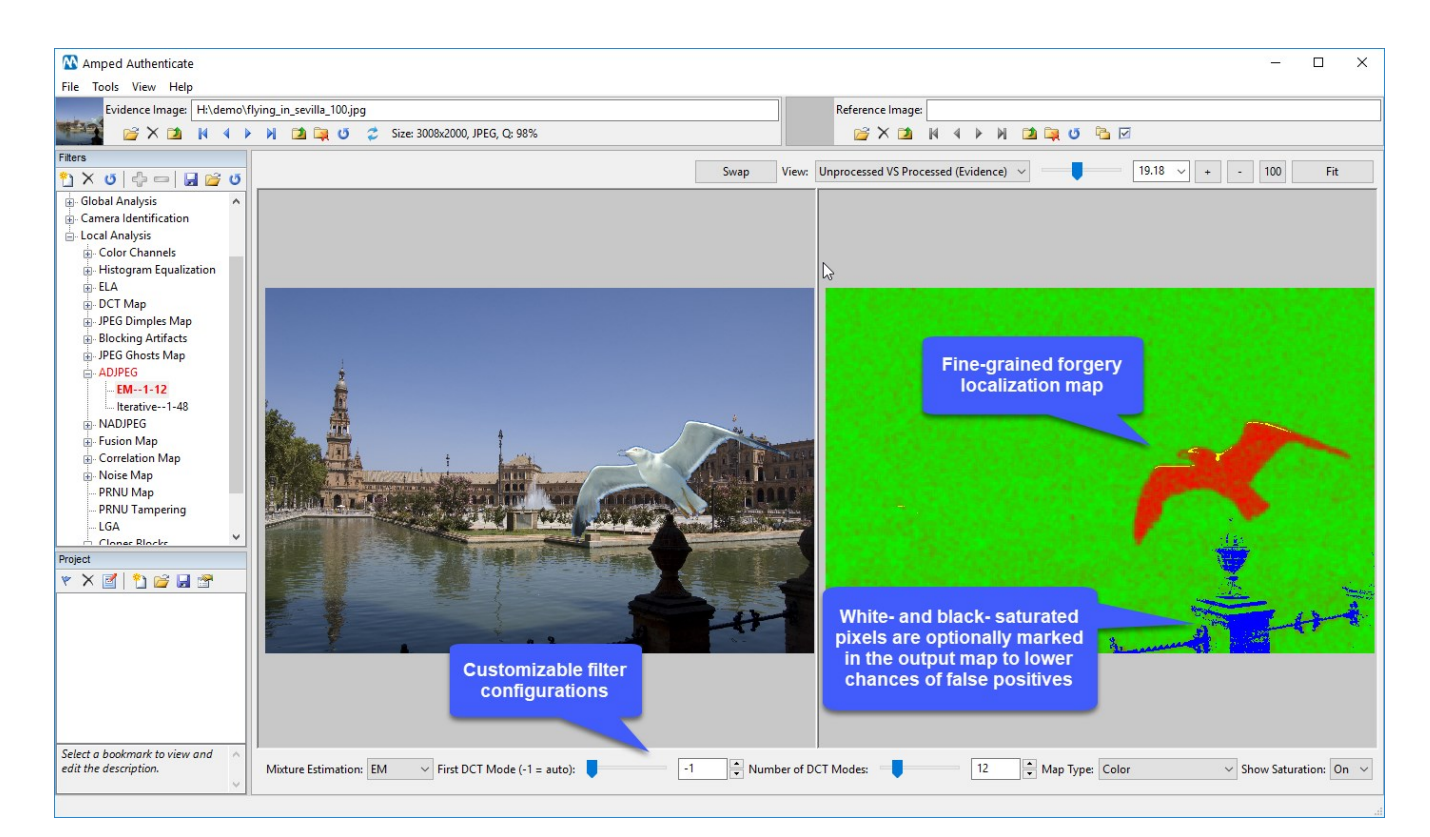

The aligned-double JPEG (ADJPEG) filter provides fast, clear and reliable forgery maps highlighting regions that have been tampered with. The core idea of the algorithm is that, since most images are stored as JPEG during acquisition, a forger has to decode the image (by opening it in some image

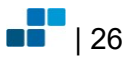

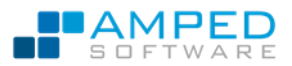

processing software) tamper with pixels, and then save it again, commonly in JPEG. Thus, authentic regions go through two JPEG compressions, while forged regions only show traces of the last compression. This dual nature of pixels is statistically examined to obtain the output forgery localization map.

In the example above, it can be confidently said that the seagull is detected to be fake.

### FUSION MAP

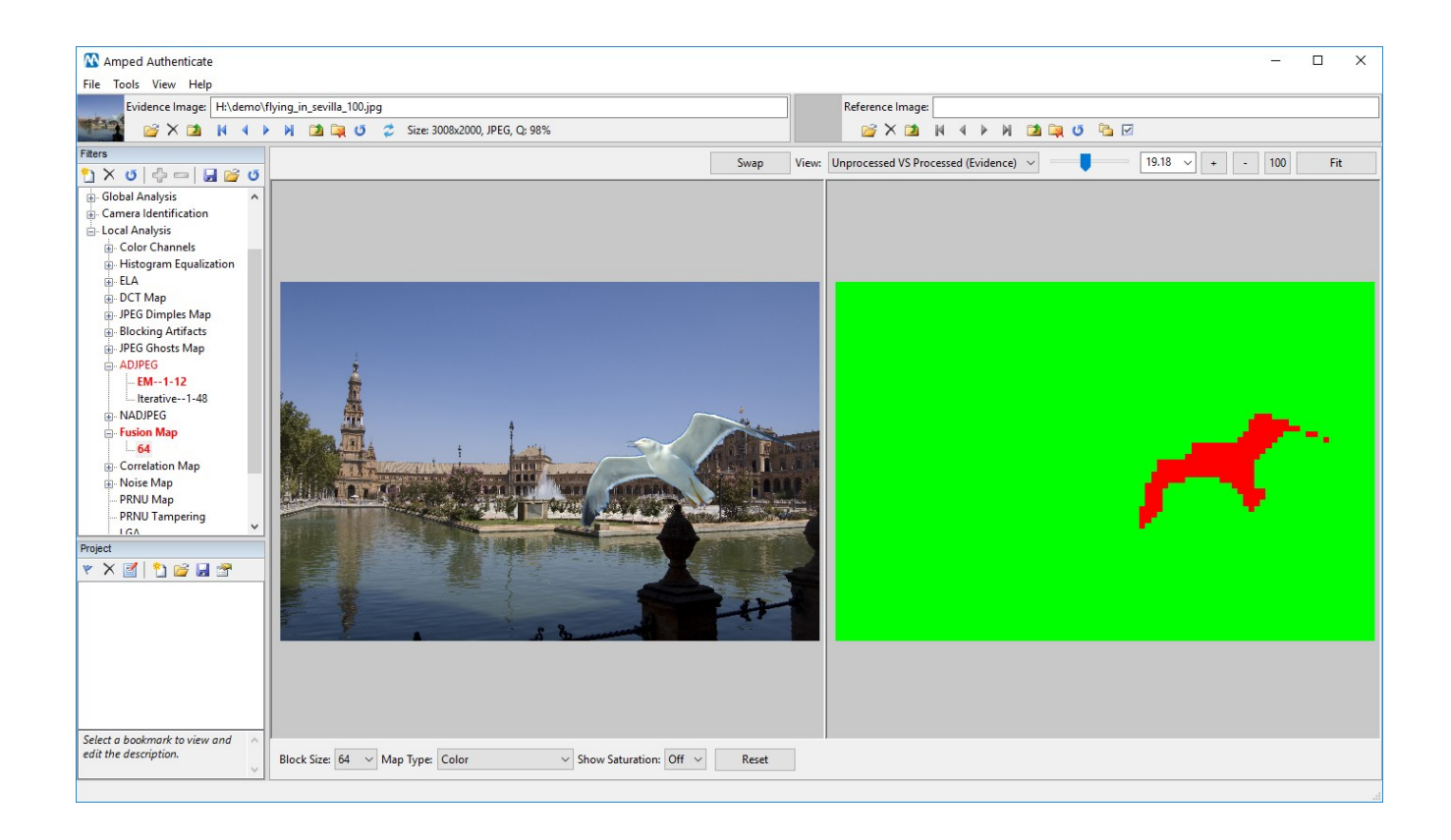

Sometimes the forgery localization maps produced by Local Analysis filters are noisy or disturbed by the image content. The Fusion Map filter combines the output from Blocking Artifacts, ADJPEG, NADJPEG and JPEG Ghosts Map into a single, fused map. It also takes into account local image properties (texture, saturation, etc.) in order to discard false positives and produce a "clean" forgery localization map.

In the example above, the seagull is clearly marked as spliced.

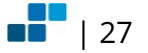

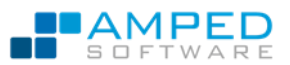

### CORRELATION MAP

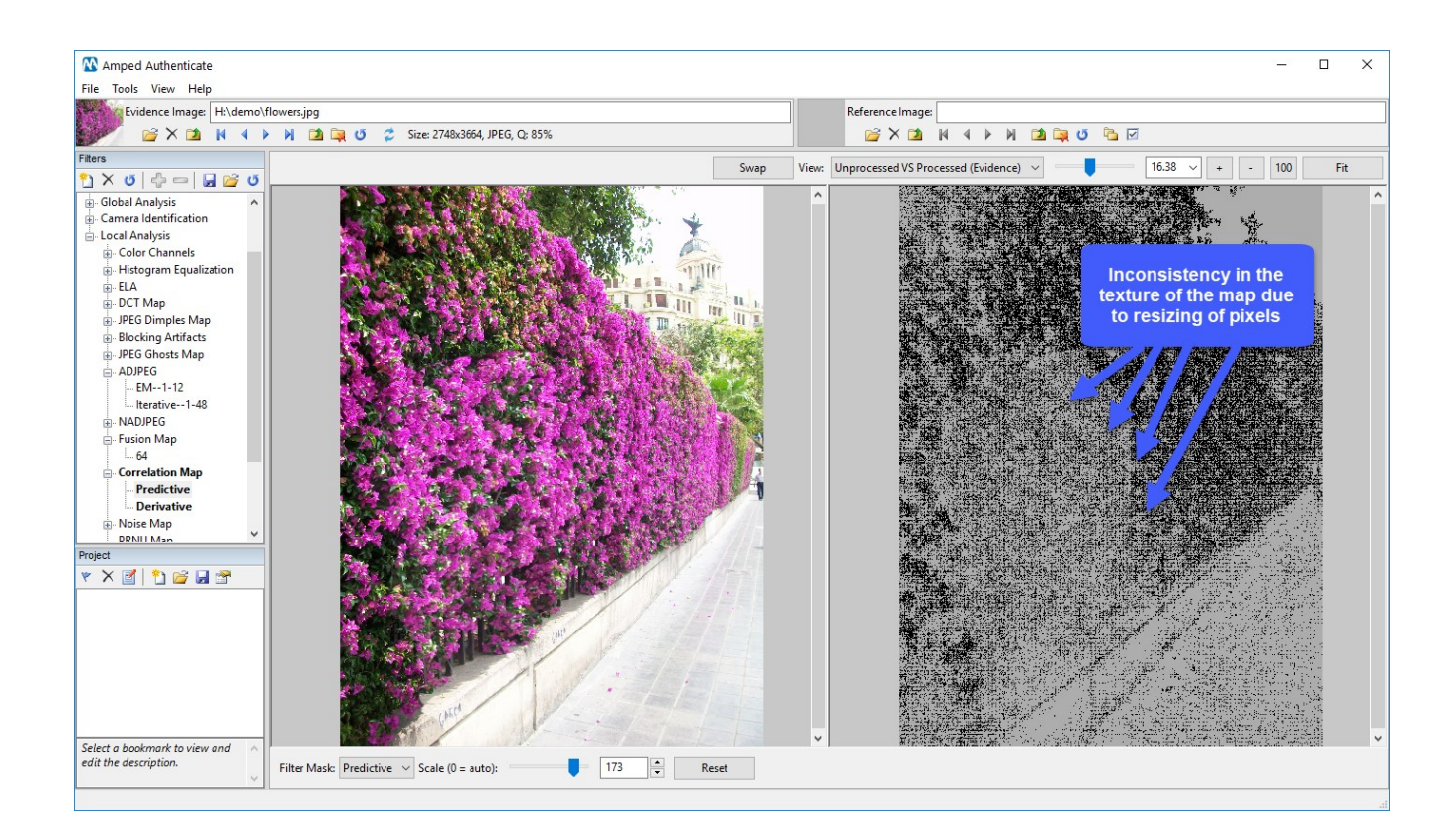

Analyzing the local correlation of pixels is an effective way to expose inconsistencies. The Correlation Map filter highlights local correlation by using predictive or derivative filters: sometimes the spliced region shows less local correlation than the original pixels (e.g., when the image background maintained traces of interpolation due to color filter array demosaicking algorithm), in some other cases it shows stronger local correlation (e.g. when the inserted object had to be resized/rotated, causing interpolation of pixels, which makes pixels correlated with each other).

In the example above, part of the hedge has a much brighter correlation map than the rest (the border of the brighter region is quite evident). Brighter regions of the map indicate stronger correlation between neighboring pixels, suggesting that part of the hedge has been obtained through pixel interpolation, for example as a consequence of scaling/rotation; these are processing operations that are necessary when pasting an object/region inside an image to make it fit into the target location.

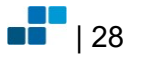

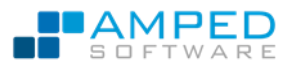

### CLONES BLOCKS AND CLONES KEYPOINTS

Copy-move is a specific type of forgery where part of an image is cloned and pasted into the image itself (possibly after geometric transformations). Compared to other kinds of manipulations, copymove is usually simpler to carry out and it deserves particular attention when investigating the authenticity of an image.

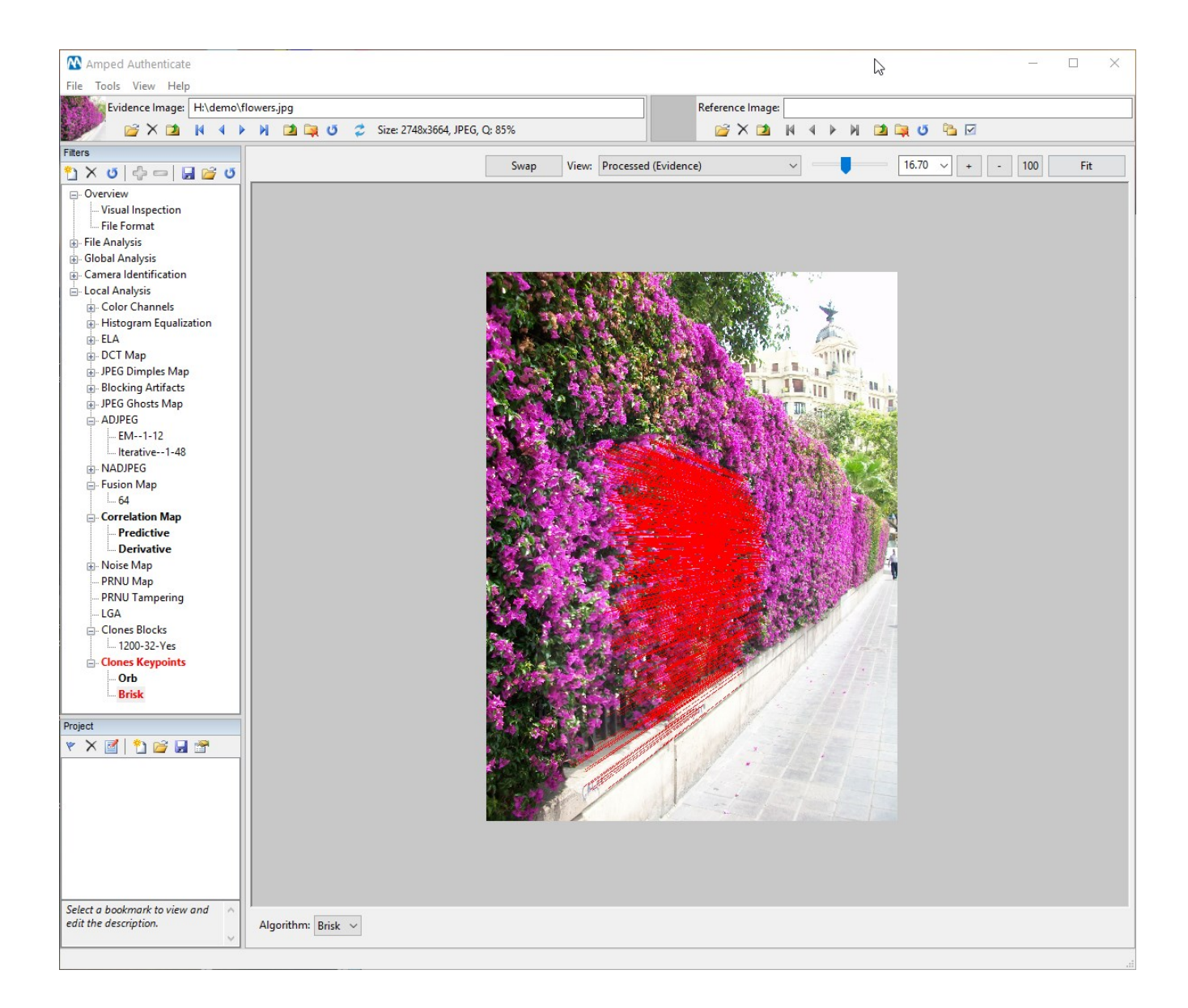

Authenticate features two different and complementary tools for clone detection: Clones Blocks and Clones Keypoints.

Clones Keypoints works by extracting local image descriptors from the image and looking for sets of matching descriptors. The strength of this filter is its robustness to geometric transformations: even if the cloned object has been severely scaled and/or rotated, there are good chances to detect it, as shown in the example above. This is important because, when replicating an object in the image, it is often necessary to adjust its geometry to preserve physical and perspective coherence.

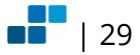

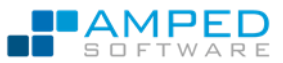

Unfortunately, when the cloned region is very flat, keypoints are usually not present, so detection fails.

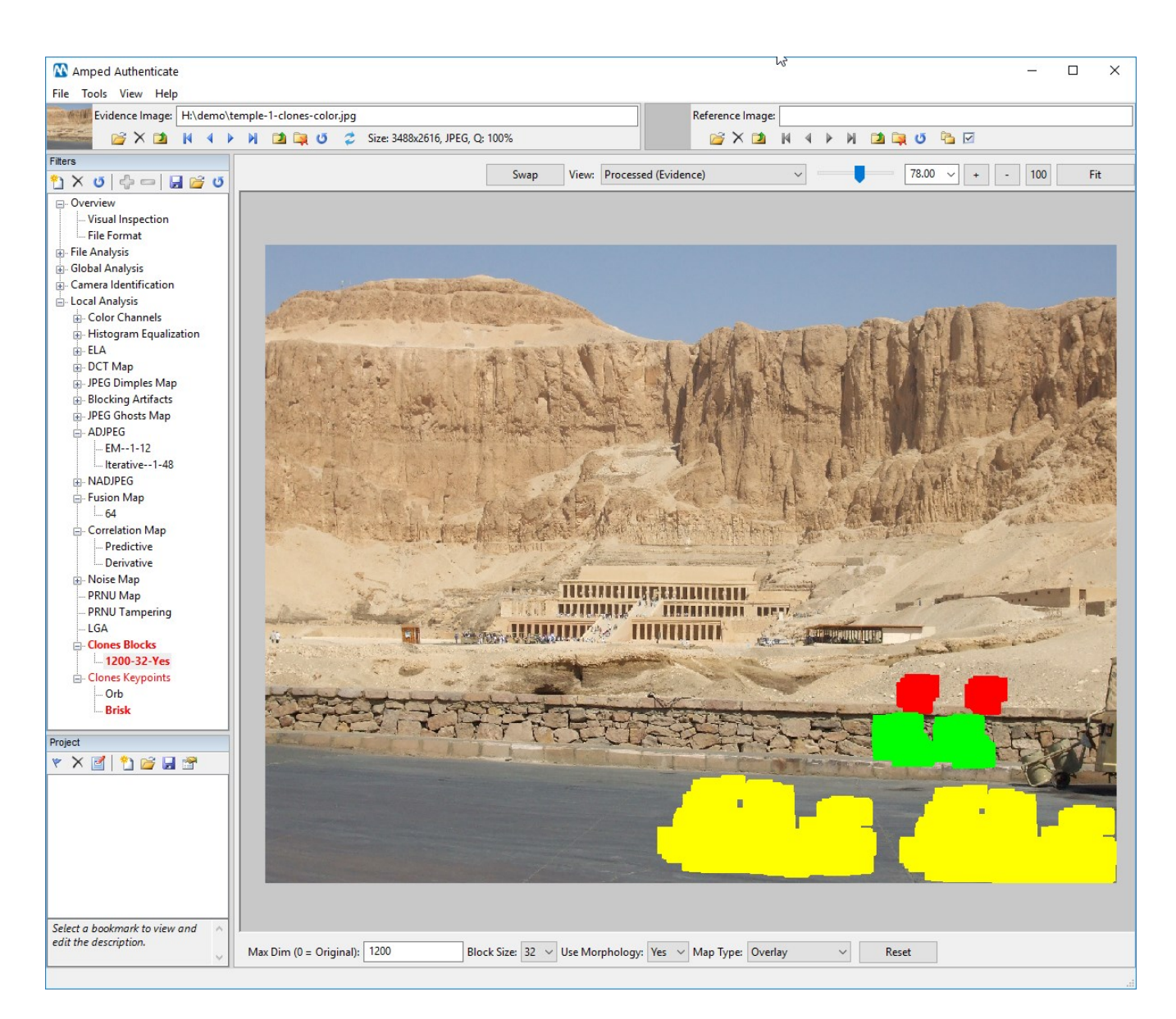

This is where the Clones Blocks comes in handy: it performs a dense matching between all regions of the image, so even the flattest clones can be detected. Contrary to the Clones Keypoints filter, Clones Blocks works best when the cloned region has not been rotated/scaled significantly. This commonly happens when the clone operation aims to hide something that was in the original image, as in the example above: the attacker cloned part of the asphalt to cover something that was on the street (part of the wall was cloned as well). Since the asphalt has a uniform representation in the image, the Clones Keypoints would have missed this clone, as shown below.

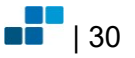

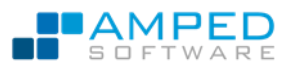

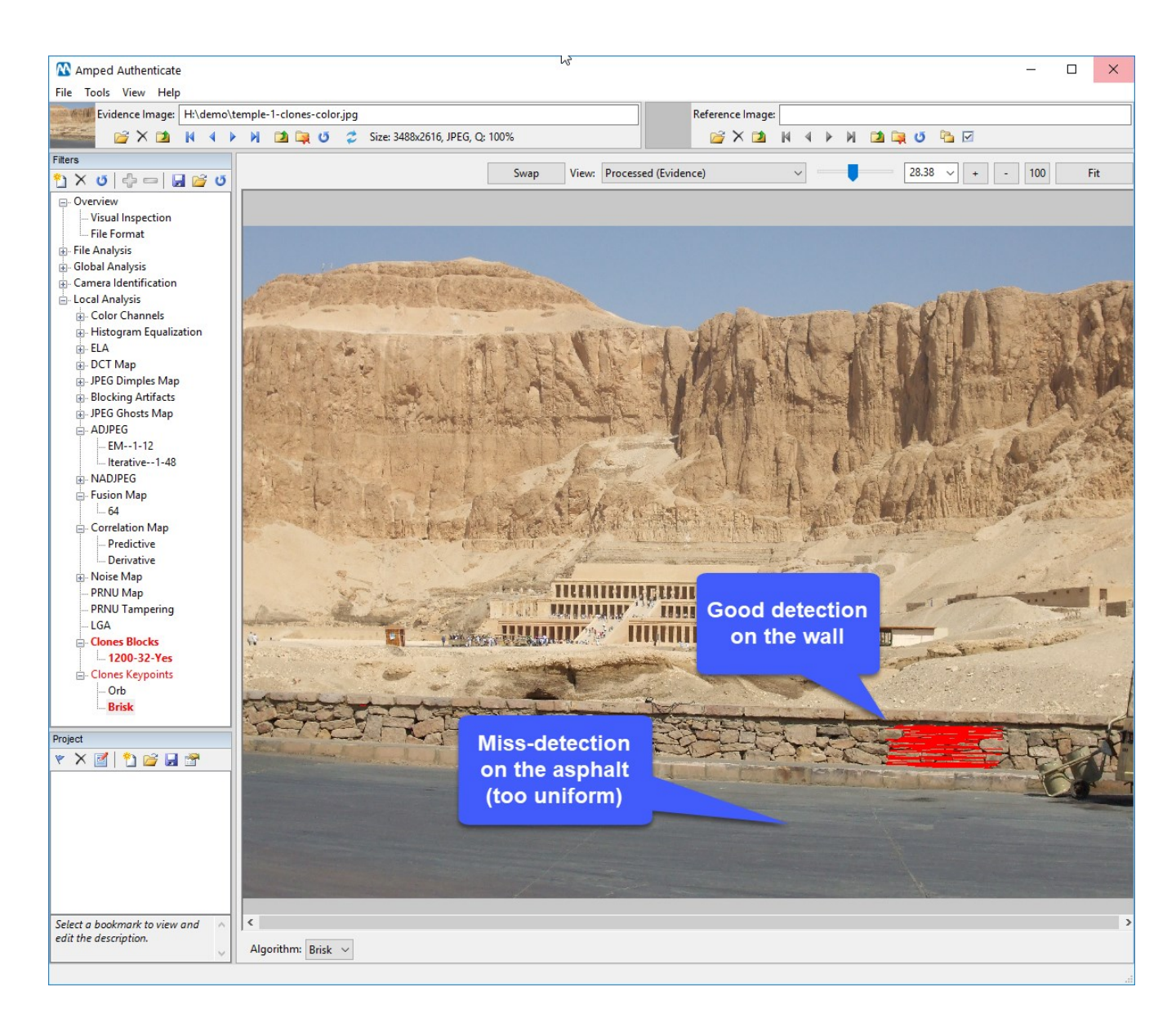

This example stresses the importance of a synergistic analysis: image integrity and authenticity verification need a comprehensive suite of reliable and documented tools: this is what Amped Authenticate provides.

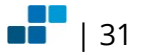

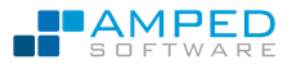

### VIDEO INTEGRITY VERIFICATION

Detecting double encoding is an important step towards integrity verification: indeed, virtually all videos are encoded during acquisition, and if integrity is preserved, that should be the only encoding step. Instead, whenever a video is processed in any way, including simple recompression or conversion to a different codec, that normally implies one more encoding step at the end of the processing.

The VPF Analysis aims at revealing whether a video shows traces of double compression, and when this is the case, it provides an estimate of the Group of Picture (GOP) size of the previous encoding.

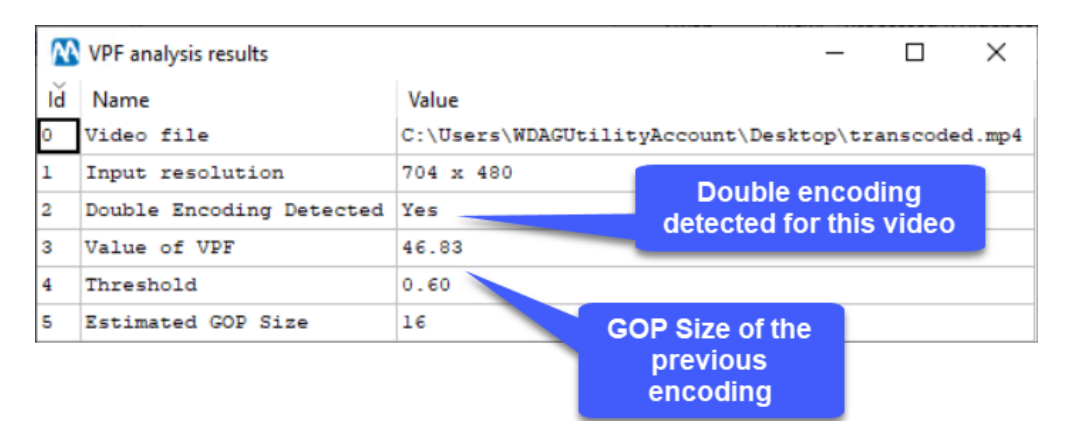

### **SHADOWS**

One of the hardest parts of forging an image is to keep lights, shadows, and perspective consistent. The Shadows filter, under the Geometrical Analysis category, help the analyst check the technical consistency of cast and attached shadows in an image. Since they don't depend on compression or acquisition traces, Geometrical Analysis filters are very robust to post-processing and are suitable for low-quality images such as those from social media platforms. They can also be used on scanned images or frames extracted from a video.

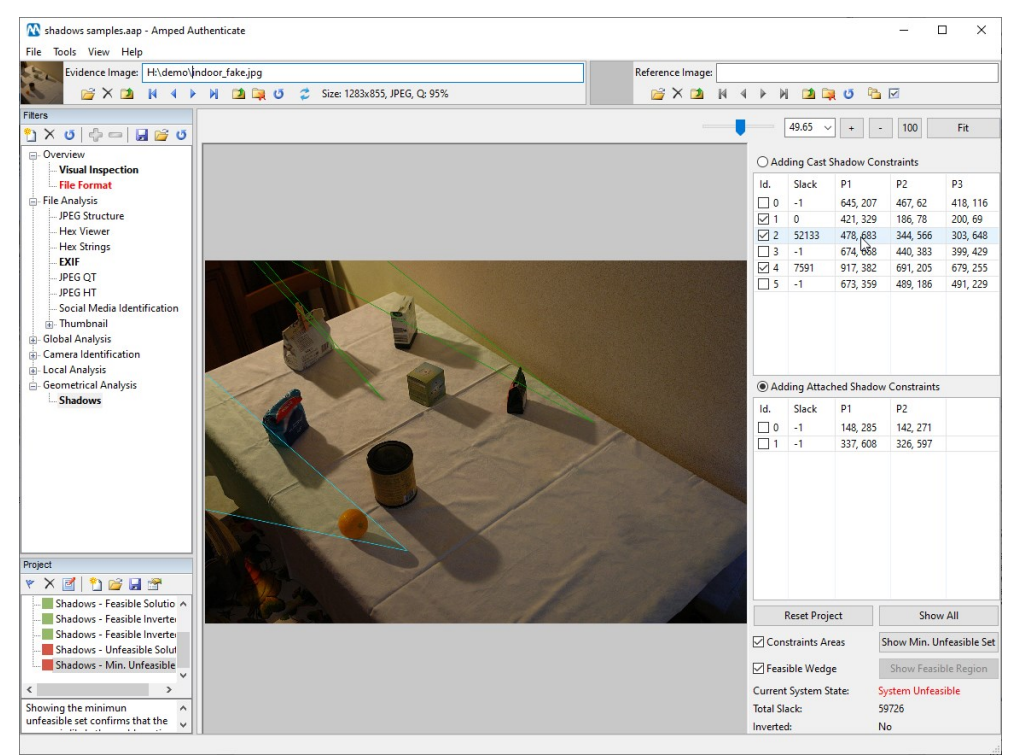

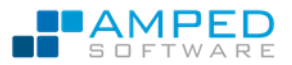

### SMART REPORT

Report Generation: 2019-05-24 09:08:07

Total number of processed images: 5

**O C** Images that are likely to be camera original: 3

**O O** Images with traces of possible forgery: 1

Images that are likely to be camera original

Images with suspicious metadata but no traces of forgery: 1

Revision: 13332<br>Platform: Microsoft Windows, 64 bit

Program Version Info:<br>Build date: 20190523

**Summary Table** 

000

The Smart Report is designed for fast screening of many images. It automatically processes multiple files with a self-tuning set of filters, including metadata analysis and forgery localization. Images are then grouped in the output report based on their "integrity level", represented as a traffic light icon:

- 1) Green is shown when all metadata are consistent with those of a camera original image (in this case, forgery localization filter are not executed to speed up processing).
- 2) Yellow is presented when at least one metadata raised a warning, but forgery localization did not reveal any tampering.
- 3) Red is used when at least one forgery localization tool raised a warning.

#### Amped Authenticate Smart Report

File 4: pier.jpg

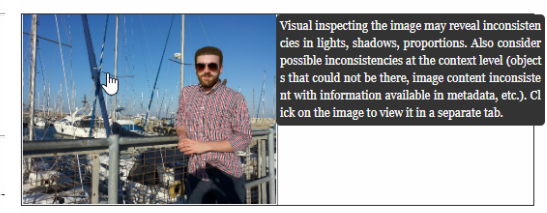

Brief File Format Analysis - WARNING! -

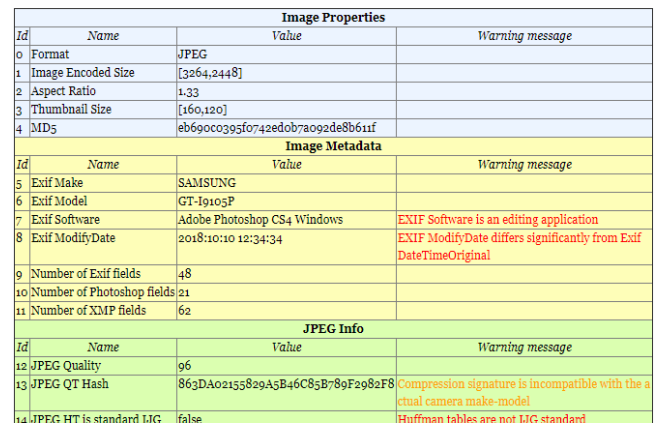

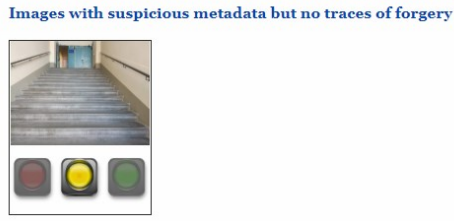

Images with traces of possible forgery

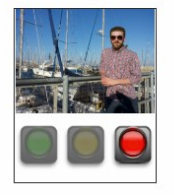

Brief Local Analysis-WARNING!

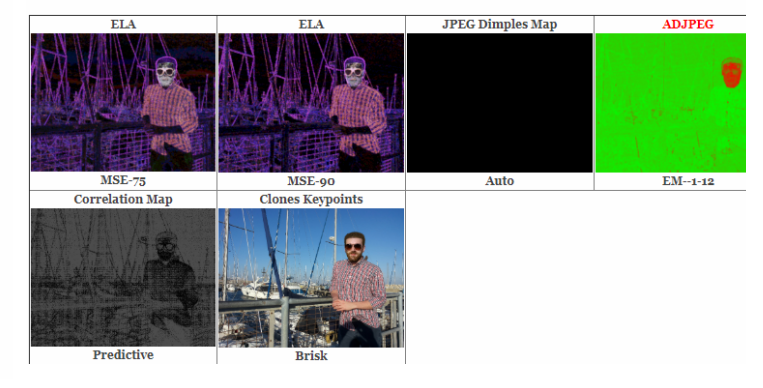

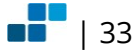

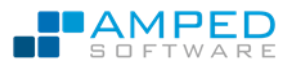

### TRAINING

Amped Software [training](https://ampedsoftware.com/training) courses provide hands-on training on the use of Amped Software products as well as provide insight into the challenges users face in forensic video and digital multimedia evidence processing. Our courses are delivered worldwide, in large groups or private sessions, by experienced trainers.

The purpose of the Amped Software training is to:

- Provide students with the theory and the basics of image processing
- Understand the issues affecting images and videos in an investigative context
- Acquire in-depth knowledge of all software features to solve those issues, including the technical and scientific background behind the implemented techniques
- Learn the workflow that is compatible with forensic needs and constraints to take the proper steps to obtain better results
- Work on real cases and learn to testify on the results

### FORENSIC IMAGE ANALYSIS WITH AMPED AUTHENTICATE

This course is recommended for users who recently purchased Amped Authenticate and for those who want to acquire training in the techniques necessary to perform authentication analysis on digital images in a forensic science setting as well as to package, deliver, and present those findings in court. The course is a mixture of lecture and hands-on. Students will obtain the knowledge and skills required to properly analyze digital images with a workflow compatible with forensic needs and constraints.

### PURCHASE INFORMATION

### APPLICATIONS

Amped Authenticate can be used to analyze digital images from many different sources of data that may be of interest to many different types of users.

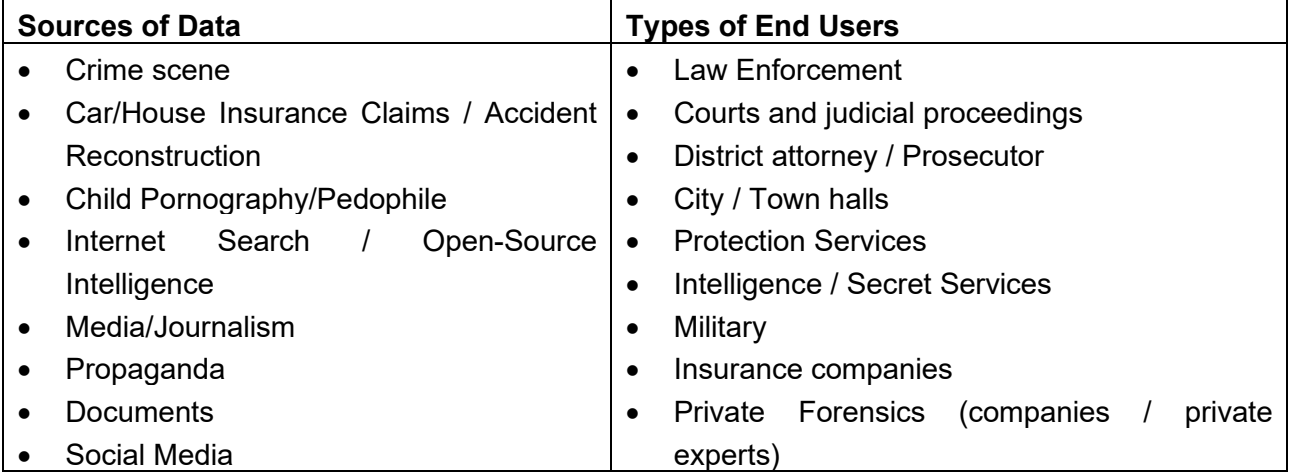

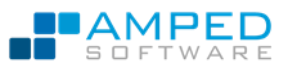

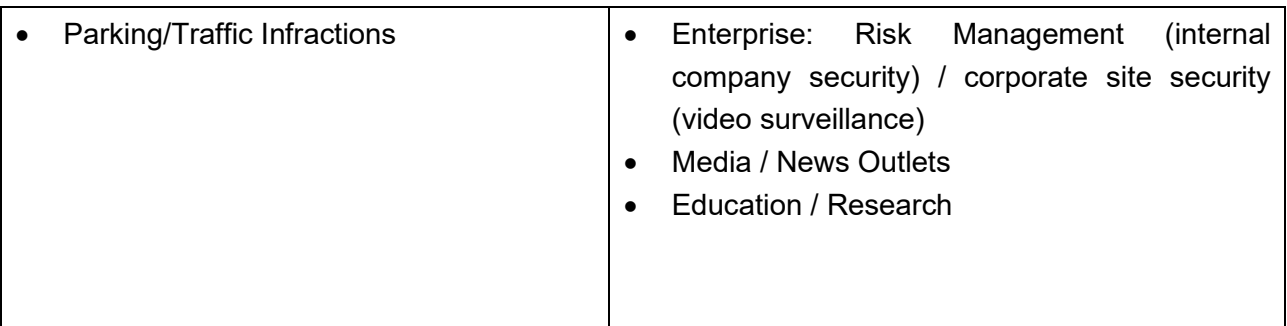

### MATERIAL AND LICENSING

Amped Authenticate is provided as a perpetual or subscription license, delivered electronically. For each license seat purchased the software can be installed on a single machine but used by multiple users. You can easily move the license to another machine by uninstalling it and deactivating the license on one machine before activating it on another. Alternative licensing methods can be evaluated upon request. The perpetual license guarantees that, once purchased, the software will keep working even if the Software Maintenance and Support (SMS) is expired (in that case, the user will lose access to new versions and technical support). On the other hand, the subscription license requires the user to renew the subscription to keep using the product, which is always made available in its most recent version. More information on the license terms and conditions can be found [here.](https://ampedsoftware.com/legal)

### SOFTWARE MAINTENANCE AND SUPPORT (SMS)

Software Maintenance and Support (SMS) subscription allows you to always work with the latest version of Amped Authenticate. And if you run into any issues using Amped Authenticate, an active SMS subscription will provide you with access to technical support.

Software upgrades and unlimited technical support via email is always included with the subscription license. For the perpetual license, it is included for one year from the date of purchase. You may purchase additional years of SMS at any time.

For the perpetual license, renewal of SMS is not mandatory, so the license purchased is still valid and can be used even without an active SMS plan. Continued software upgrades and technical support however require the purchase of an SMS subscription plan. The SMS can be recovered even after its expiration, compensating for the missing years.

### WHERE TO BUY

Amped Authenticate can be purchased directly from Amped Software or through one of our authorized worldwide distributors.

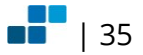

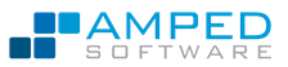

## AMPED AUTHENTICATE TECHNICAL SPECIFICATIONS

### GENERAL FEATURES

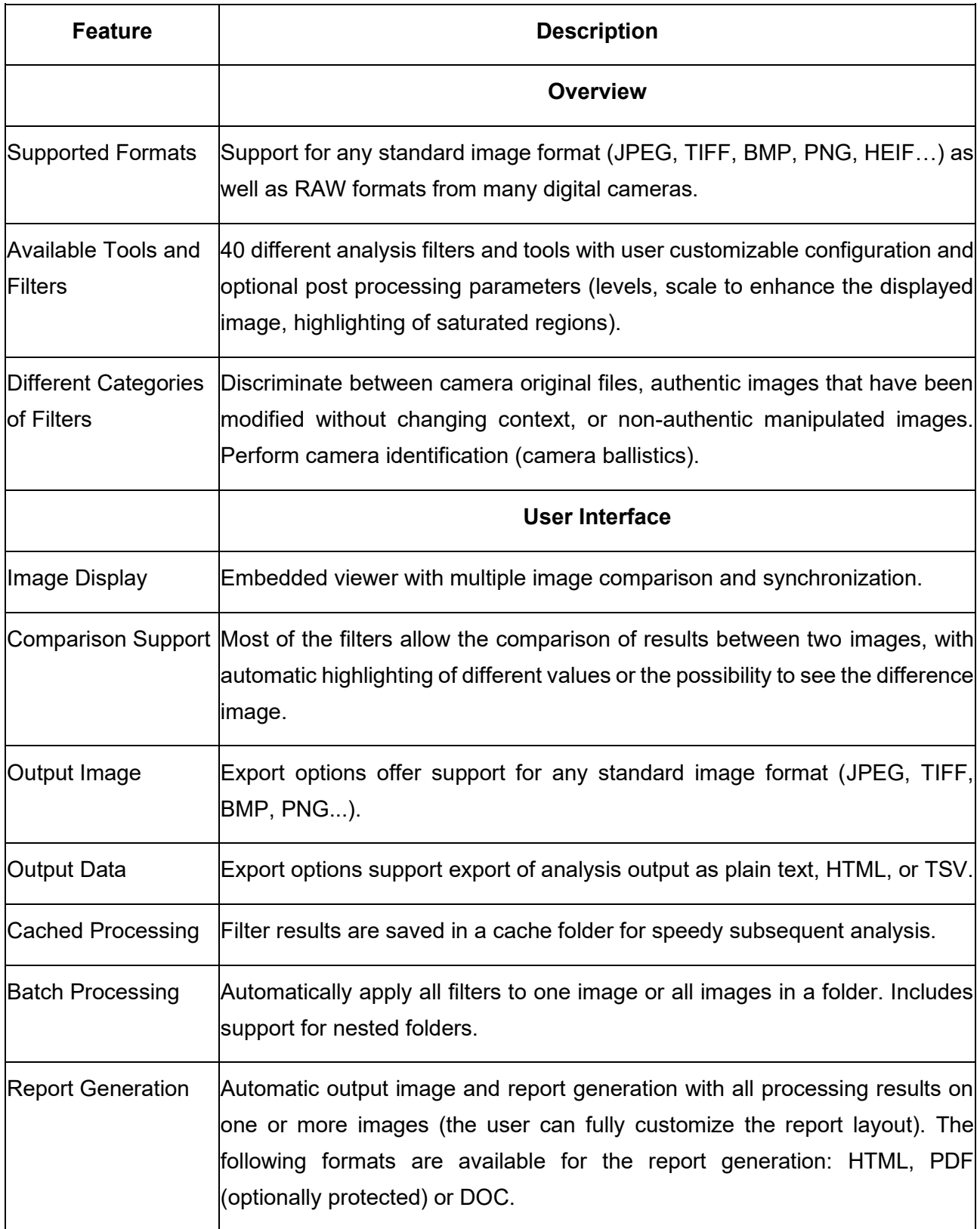

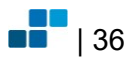

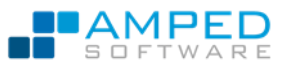

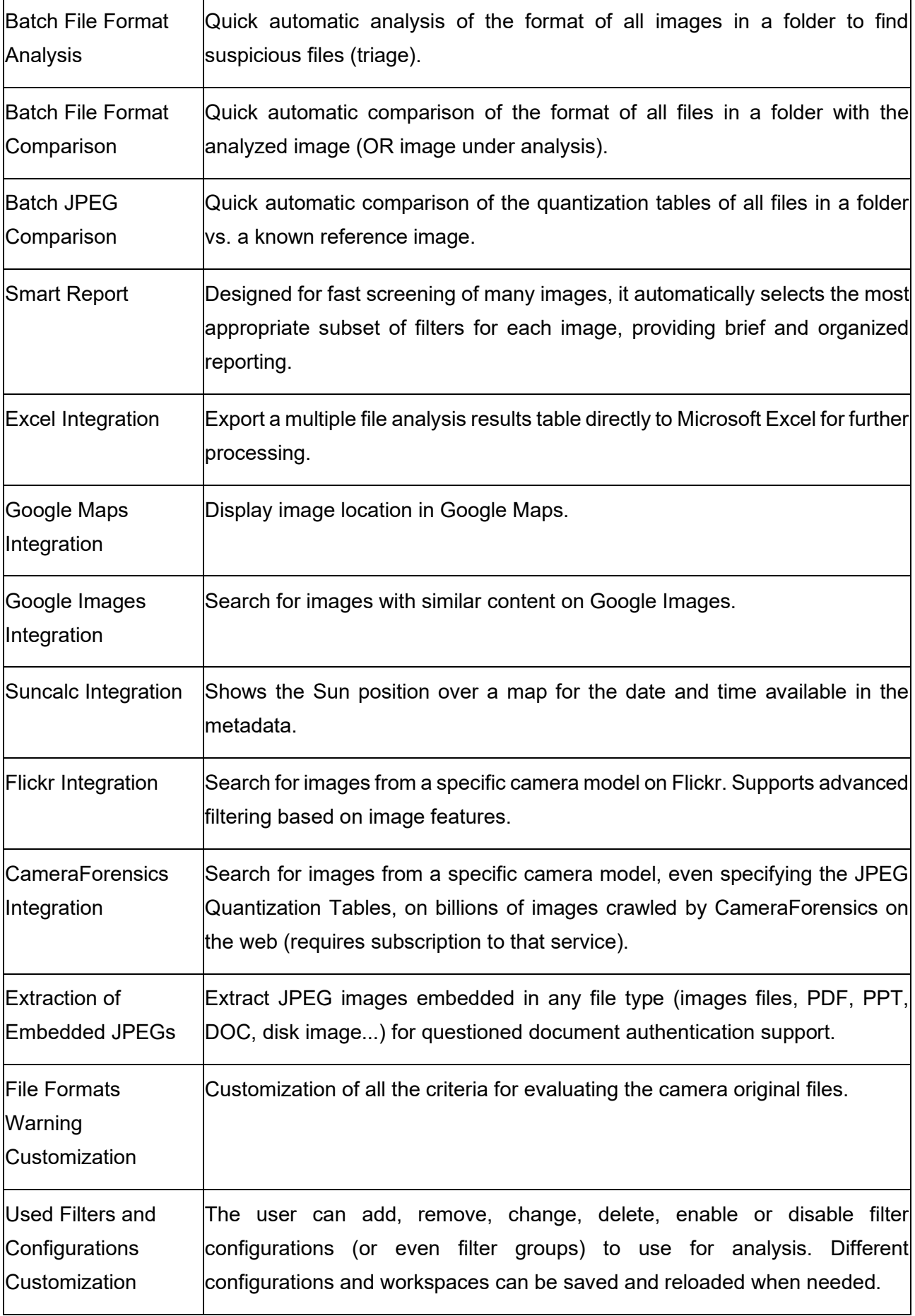

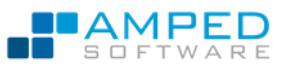

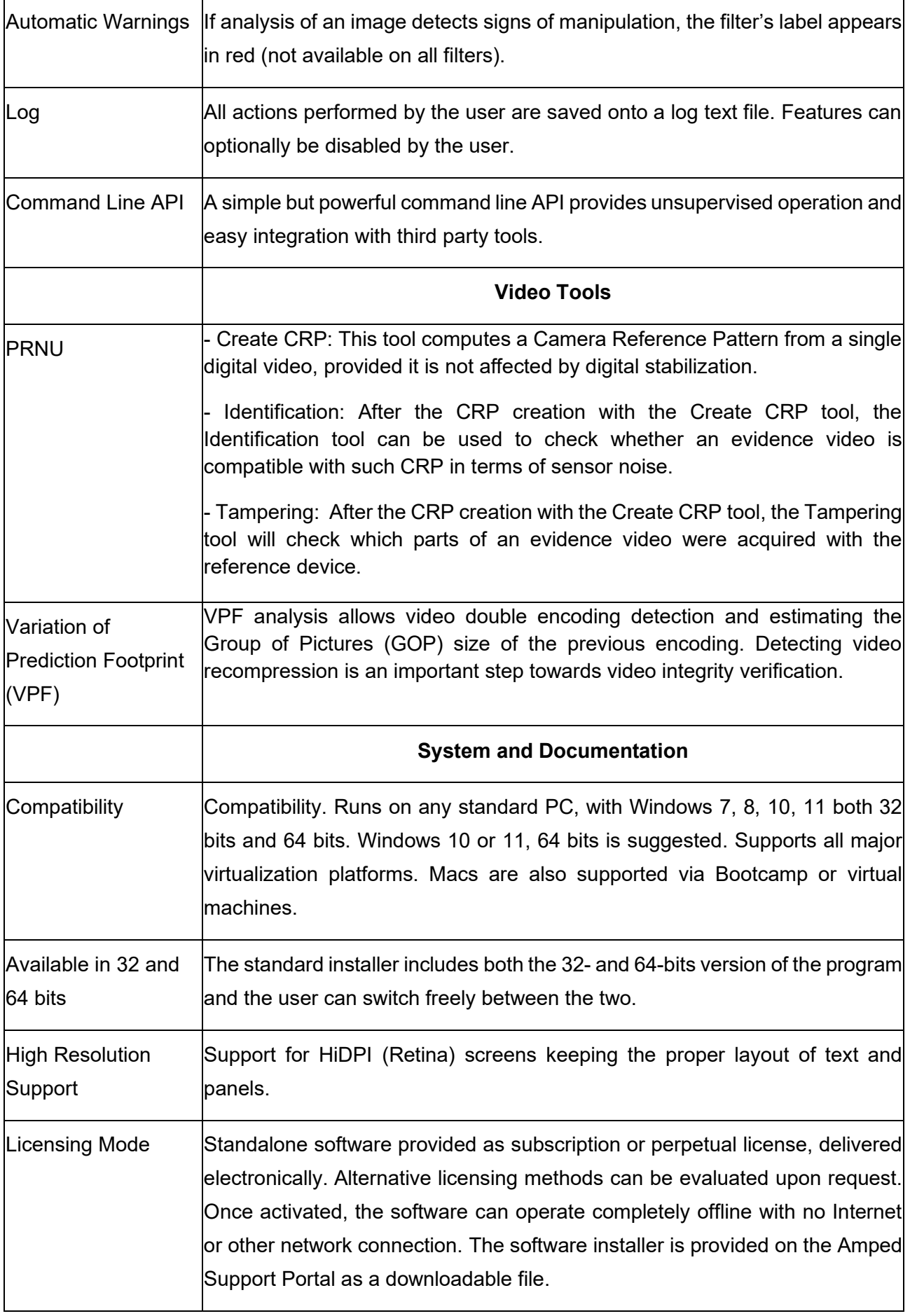

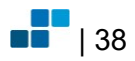

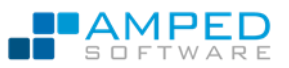

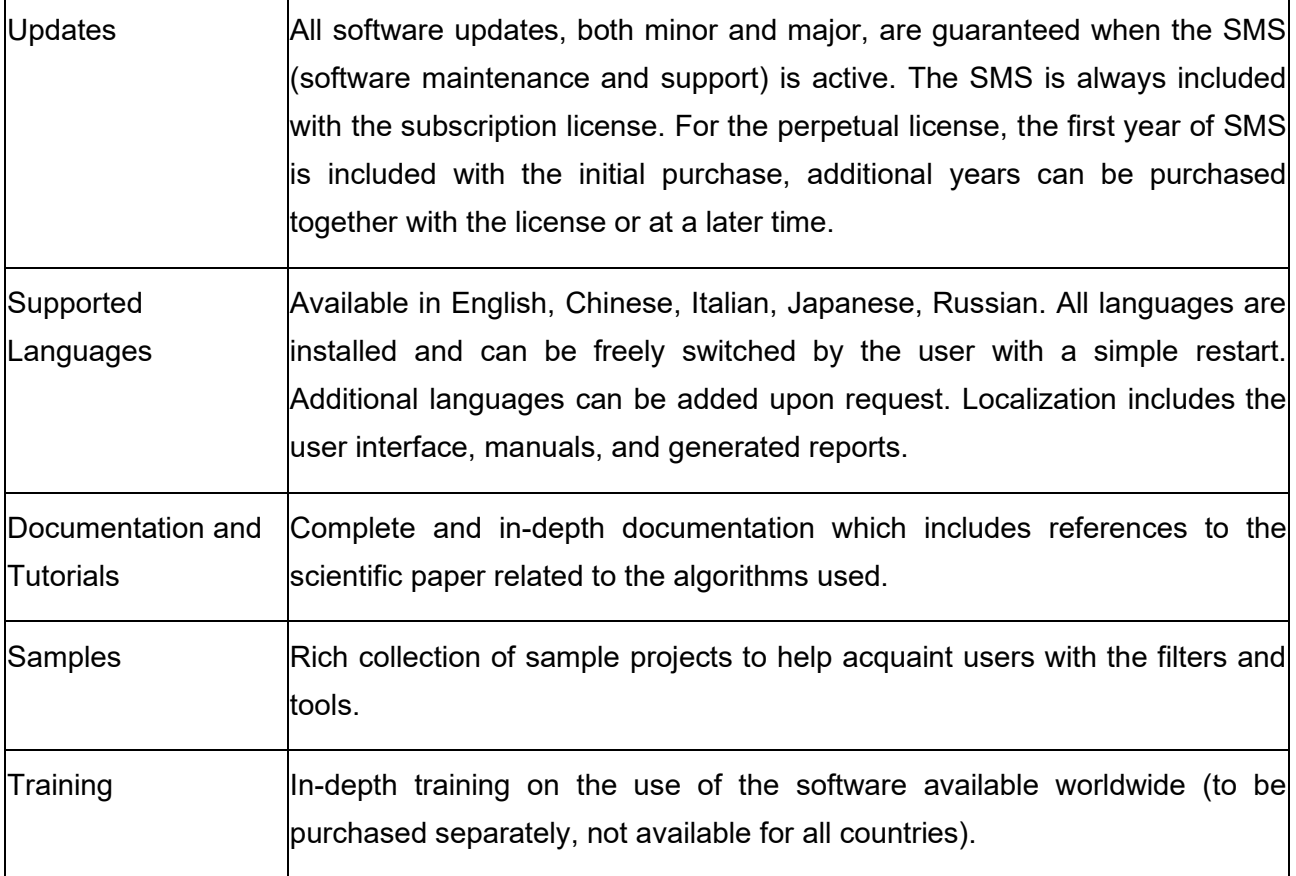

### AVAILABLE FILTERS

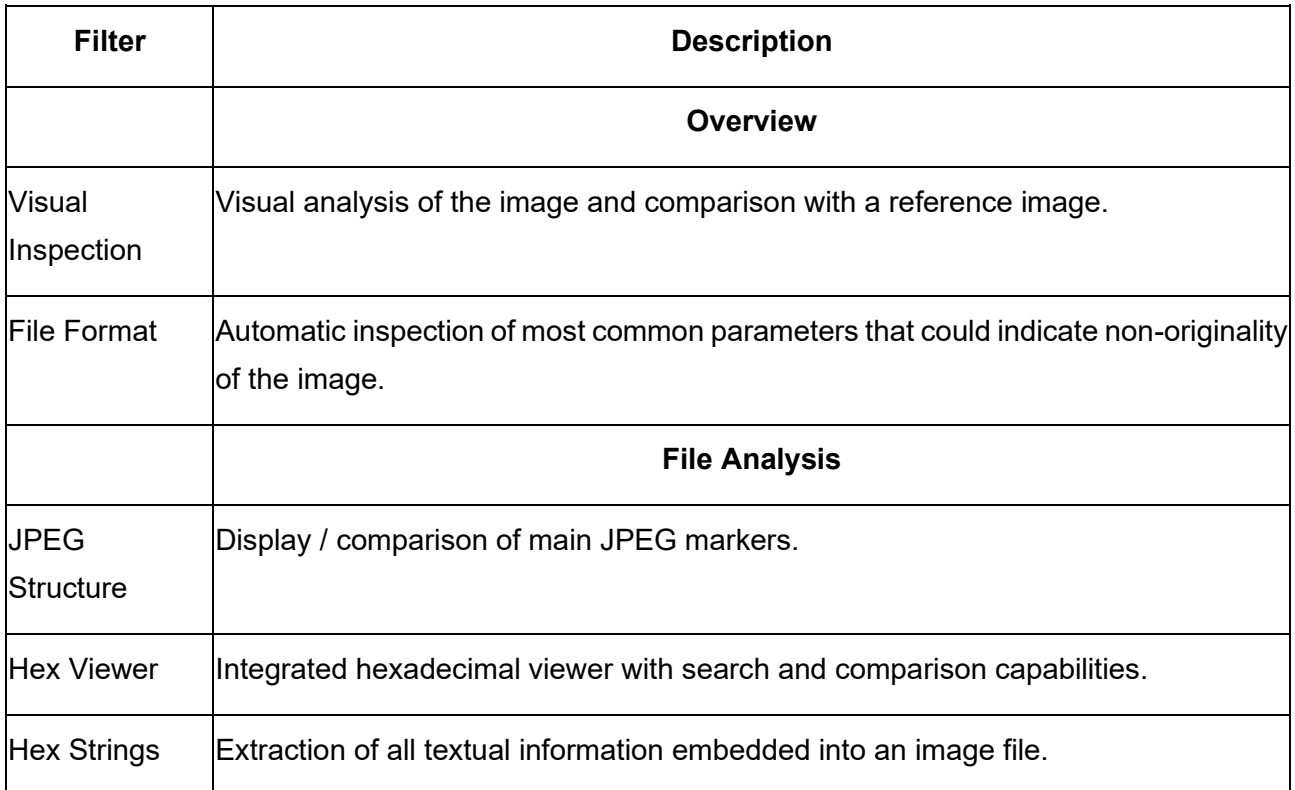

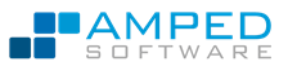

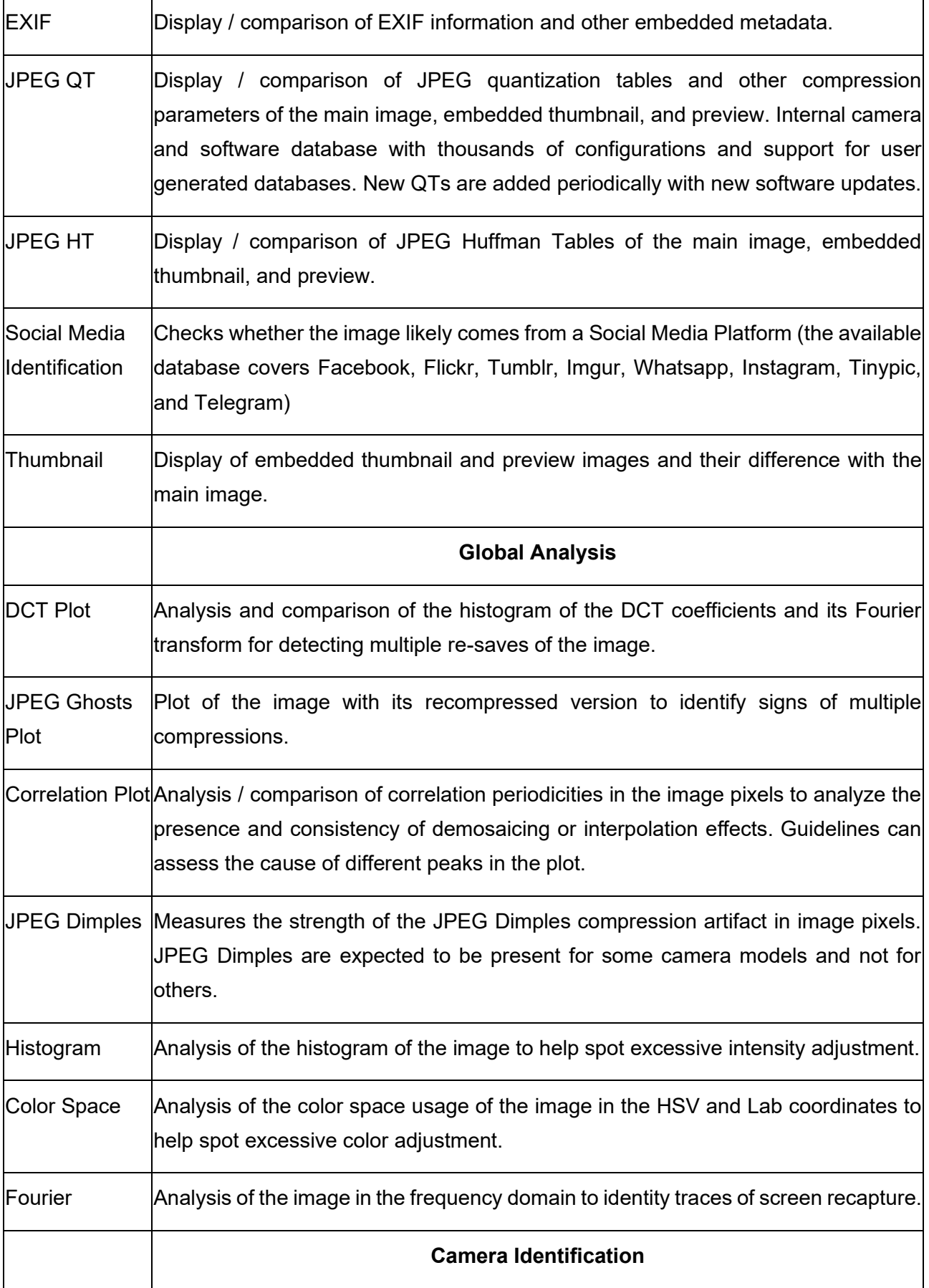

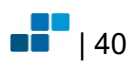

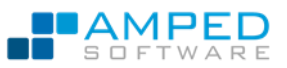

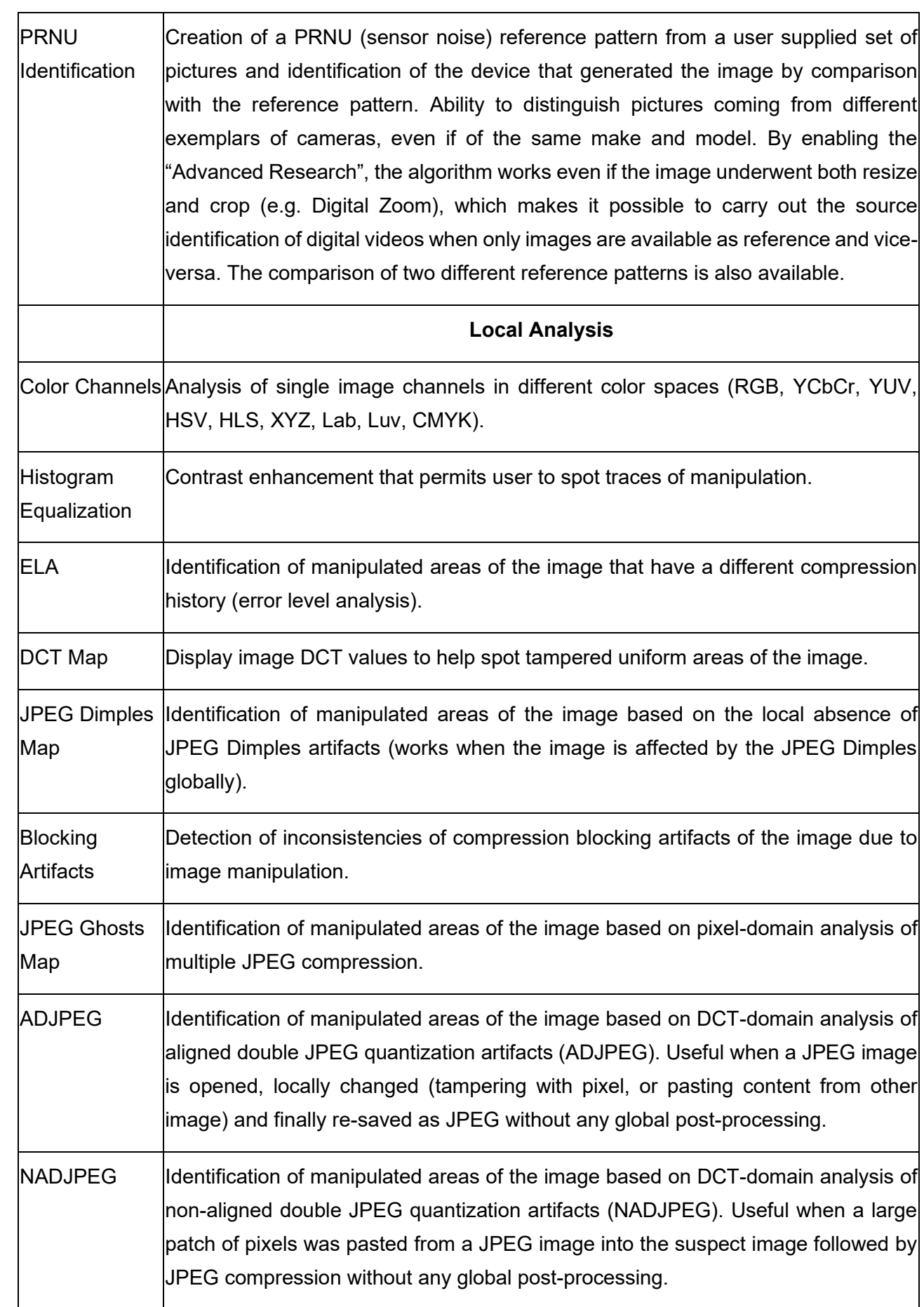

![](_page_40_Figure_2.jpeg)

![](_page_41_Picture_0.jpeg)

![](_page_41_Picture_148.jpeg)

### HARDWARE REQUIREMENTS

![](_page_41_Picture_149.jpeg)

![](_page_42_Picture_0.jpeg)

![](_page_42_Picture_31.jpeg)

### THE AMPED ECOSYSTEM FOR FORENSIC IMAGE AND VIDEO ANALYSIS

Learn about the full line of solutions that have been developed to assist an entire organization with all investigations, starting from the field, up to the forensic lab, and then to the courtroom.

![](_page_43_Picture_3.jpeg)

![](_page_43_Figure_4.jpeg)

![](_page_44_Picture_0.jpeg)

### ABOUT US

### SETTING THE STANDARD FOR IMAGE AND VIDEO FORENSICS

![](_page_44_Picture_3.jpeg)

### OUR STORY

Amped Software was founded in Trieste, Italy, in 2008 by Martino Jerian. While working on his master thesis in Digital Image Processing at the University of Trieste, in collaboration with the Scientific Investigation Department of Carabinieri (Italian Military Police), Martino realized that video processing solutions for forensic applications were poor or non-existent, and not one single product could be found that met all of the needs of a forensic analyst. Products offered at the time were a compromise of features or were incomplete and required other products to accomplish common tasks. This is why Martino decided to develop Amped FIVE, the company's flagship product.

Amped Software has thus been recognized as an innovator in the national and international arena. In 2008, barely a year from its founding, Amped Software was awarded as the best Italian start-up at the Tech Garage business competition, held during SMAU tradeshow. In 2010, Amped Software was presented in the book "Winning Italy: Almanac of Italian Excellence" by the Ministry of Foreign Affairs, which highlights significant innovation and achievements by Italian companies and individuals. Amped Software was also highlighted as a leader in scientific accomplishments in a world class group which featured prominent companies such as Ferrari, senior "Big Bang" CERN researcher Lucio Rossi, and Lorenzo Thione, the developer of the technology used by Microsoft in the Bing search engine. In 2017, Amped Software was ranked on the Deloitte Technology Fast 500 EMEA, that recognizes companies that have achieved the fastest rates of revenue growth in Europe, the Middle East, and Africa (EMEA).

### OUR FOCUS: JUSTICE THROUGH SCIENCE

Amped Software is committed to help fight crime to keep communities safe, by offering innovative solutions to help convict criminals and protect the innocent.

![](_page_44_Figure_9.jpeg)

![](_page_45_Picture_0.jpeg)

We are setting the standard for image and video forensics. We focus on developing the most advanced and complete, yet simple and easy-to-use technologies for all image and video processing needs related to forensics, public security, and investigations. With an emphasis on the transparency of the methodologies used, our solutions empower our customers with the three main principles of the scientific method: accuracy, repeatability, and reproducibility. We also invest in research and in the development of best practices to make image and video forensics evolve faster.

Our customers are our number one priority. We continually listen to our customers and adapt and update our solutions on a monthly basis, in order to meet their evolving needs in digital image and video forensics.

### OUR TEAM

Amped Software is made of a team of highly experienced digital forensic experts that used our own software to work on numerous real cases, in which many are of national and international importance. Some team members have also previously served in law enforcement and military. Because of our diverse experience we have a rare insight into how our tools work in practice and are able to emphasize any limitations or missing features for us to improve.

### OUR CUSTOMERS

Important forensic labs, law enforcement, government, military, and security organizations worldwide use our solutions. Our products have been sold in close to 90 countries.

### OUR PARTNERS

Amped Software has a large worldwide network of distributors. We also have several strategic and technological partnerships with some of the best companies in the law enforcement and video surveillance fields.

![](_page_45_Figure_9.jpeg)

![](_page_46_Picture_0.jpeg)

#### **GLOBAL HEADQUARTERS**

**Amped SRL** Loc. Padriciano, 99 34149 Trieste, Italy P: +39 040 3755333 [info@ampedsoftware.com](mailto:info@ampedsoftware.com)

#### **NORTH AMERICAN SALES**

**Amped Software USA Inc.** 18 Bridge Street, Unit 2A Brooklyn, NY 11201, USA P: + 1 (718) 395-9736 [info@ampedsoftware.com](mailto:info@ampedsoftware.com)

![](_page_46_Picture_5.jpeg)

© Amped SRL 2022. All rights reserved. The Amped trademarks and Amped logo are trademarks of Amped SRL.

Document last updated on 2022-04-26